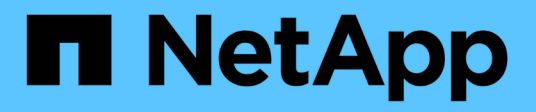

## **Descripción general de Astra Control Center de NetApp**

NetApp Solutions

NetApp June 24, 2024

This PDF was generated from https://docs.netapp.com/es-es/netapp-solutions/containers/rh-osn astra register.html on June 24, 2024. Always check docs.netapp.com for the latest.

# **Tabla de contenidos**

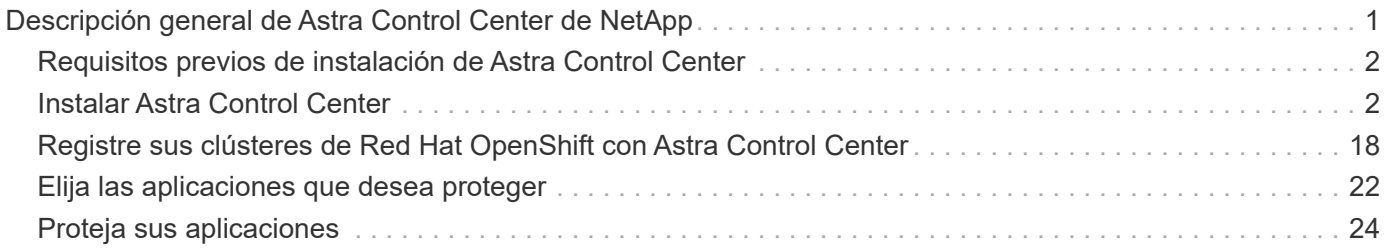

# <span id="page-2-0"></span>**Descripción general de Astra Control Center de NetApp**

Astra Control Center de NetApp ofrece un amplio conjunto de servicios de gestión de datos para aplicaciones y almacenamiento para cargas de trabajo con estado de Kubernetes puestas en marcha en un entorno local con la tecnología de protección de datos de NetApp.

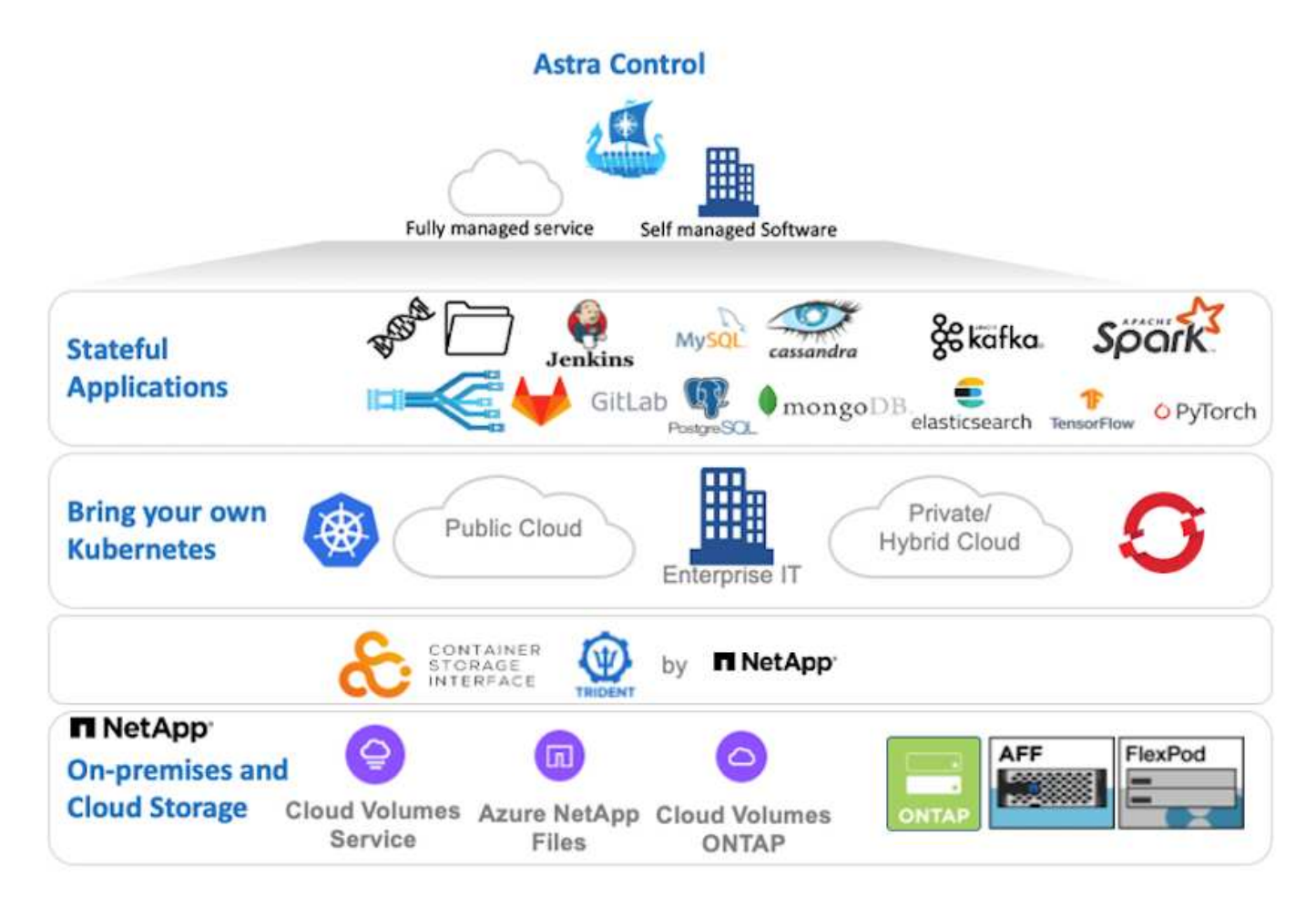

NetApp Astra Control Center se puede instalar en un clúster de Red Hat OpenShift que tiene el orquestador de almacenamiento Astra Trident puesto en marcha y configurado con clases de almacenamiento y back-ends de almacenamiento en sistemas de almacenamiento ONTAP de NetApp.

Para obtener información sobre la instalación y configuración de Astra Trident y su compatibilidad con Astra Control Center, consulte ["este documento aquí"](https://docs.netapp.com/es-es/netapp-solutions/containers/rh-os-n_overview_trident.html).

En un entorno conectado a la nube, Astra Control Center utiliza Cloud Insights para proporcionar supervisión y telemetría avanzadas. Ante la ausencia de una conexión con Cloud Insights, la supervisión y la telemetría limitadas (métricas de 7 días) están disponibles y se exportan a herramientas de supervisión nativas de Kubernetes (Prometheus y Grafana) mediante extremos de métricas abiertos.

Astra Control Center está totalmente integrado en el ecosistema de AutoSupport y Active IQ de NetApp para proporcionar soporte a los usuarios y proporcionar asistencia para la solución de problemas y mostrar las estadísticas de uso.

Además de la versión de pago de Astra Control Center, hay disponible una licencia de evaluación de 90 días. La versión de evaluación se admite a través del correo electrónico y la comunidad (canal Slack). Los clientes tienen acceso a éstos y a otros artículos de la base de conocimientos y a la documentación disponible en la consola de soporte del producto.

Para empezar a utilizar Astra Control Center de NetApp, visite ["Sitio web de Astra".](https://cloud.netapp.com/astra)

## <span id="page-3-0"></span>**Requisitos previos de instalación de Astra Control Center**

- 1. Uno o más clústeres de Red Hat OpenShift. Actualmente se admiten las versiones 4.6 EUS y 4.7.
- 2. Astra Trident ya debe estar instalado y configurado en cada clúster de Red Hat OpenShift.
- 3. Uno o más sistemas de almacenamiento ONTAP de NetApp que ejecutan ONTAP 9.5 o superior.

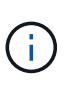

Es recomendable que cada instalación de OpenShift en un sitio tenga una SVM dedicada para almacenamiento persistente. Las puestas en marcha de varios sitios requieren sistemas de almacenamiento adicionales.

- 4. Debe configurarse un back-end de almacenamiento de Trident en cada clúster de OpenShift con una SVM respaldada por un clúster de ONTAP.
- 5. Un StorageClass predeterminado configurado en cada clúster OpenShift con Astra Trident como aprovisionador de almacenamiento.
- 6. Se debe instalar y configurar un equilibrador de carga en cada clúster de OpenShift para que pueda equilibrarse la carga y exponer los servicios de OpenShift.

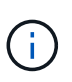

Consulte el enlace ["aquí"](https://docs.netapp.com/es-es/netapp-solutions/containers/rh-os-n_load_balancers.html) para obtener información sobre balanceadores de carga que se han validado para este propósito.

7. Debe configurarse un registro de imagen privada para alojar las imágenes de Astra Control Center de NetApp.

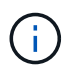

Consulte el enlace ["aquí"](https://docs.netapp.com/es-es/netapp-solutions/containers/rh-os-n_private_registry.html) Para instalar y configurar un registro privado de OpenShift con este fin.

- 8. Debe tener acceso de administrador de clúster al clúster de Red Hat OpenShift.
- 9. Debe tener acceso de administrador a los clústeres de ONTAP de NetApp.
- 10. Una estación de trabajo de administración con docker o podman, trimentctl y las herramientas OC o kudectl instaladas y agregadas a su \$PATH.

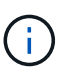

Las instalaciones de Docker deben tener la versión de docker superior a 20.10 y las instalaciones de Podman deben tener una versión de podman superior a 3.0.

## <span id="page-3-1"></span>**Instalar Astra Control Center**

#### **Uso de OperatorHub**

1. Inicie sesión en el sitio de soporte de NetApp y descargue la versión más reciente de Astra Control Center de NetApp. Para ello, es necesario disponer de una licencia adjunta a su cuenta de NetApp. Después de descargar el tarball, transfiéralo a la estación de trabajo de administración.

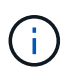

Para empezar con una licencia de prueba de Astra Control, visite ["Sitio de registro de](https://cloud.netapp.com/astra-register) [Astra"](https://cloud.netapp.com/astra-register).

2. Desembale la bola tar y cambie el directorio de trabajo a la carpeta resultante.

```
[netapp-user@rhel7 ~]$ tar -vxzf astra-control-center-
21.12.60.tar.gz
[netapp-user@rhel7 ~]$ cd astra-control-center-21.12.60
```
3. Antes de iniciar la instalación, empuje las imágenes de Astra Control Center hasta un registro de imágenes. Puede elegir hacer esto con Docker o Podman, las instrucciones para ambos se proporcionan en este paso.

#### **Podman**

a. Exporte el FQDN del registro con el nombre de organización/espacio de nombres/proyecto como una variable de entorno 'sector'.

```
[netapp-user@rhel7 ~]$ export REGISTRY=astra-
registry.apps.ocp-vmw.cie.netapp.com/netapp-astra
```
b. Inicie sesión en el registro.

```
[netapp-user@rhel7 ~]$ podman login -u ocp-user -p password
--tls-verify=false astra-registry.apps.ocp-vmw.cie.netapp.com
```
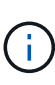

Si está utilizando kubeadmin usuario para iniciar sesión en el registro privado y, a continuación, utilizar token en lugar de password - podman login -u ocp-user -p token --tls-verify=false astraregistry.apps.ocp-vmw.cie.netapp.com.

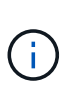

También puede crear una cuenta de servicio, asignar el editor de Registro y/o la función de visor de Registro (en función de si necesita acceso de inserción/extracción) e iniciar sesión en el Registro mediante el token de la cuenta de servicio.

c. Cree un archivo de script de shell y pegue el siguiente contenido en él.

```
[netapp-user@rhel7 ~]$ vi push-images-to-registry.sh
for astraImageFile in $(ls images/*.tar) ; do
    # Load to local cache. And store the name of the loaded
image trimming the 'Loaded images: '
    astraImage=$(podman load --input ${astraImageFile} | sed
's/Loaded image(s): //')  astraImage=$(echo ${astraImage} | sed 's!localhost/!!')
    # Tag with local image repo.
   podman tag ${astraImage} ${REGISTRY}/${astraImage}
    # Push to the local repo.
   podman push ${REGISTRY}/${astraImage}
done
```
Si utiliza certificados que no son de confianza para el registro, edite la secuencia de comandos del shell y utilice --tls-verify=false para el comando podman push podman push \$REGISTRY/\$(echo  $$astraImage$  | sed 's/ $\lceil \frac{1}{1} \cdot \frac{1}{1} \cdot \frac{1}{1} \cdot \frac{1}{1} \cdot \frac{1}{1}$  --tls-verify=false.

d. Haga que el archivo sea ejecutable.

[netapp-user@rhel7 ~]\$ chmod +x push-images-to-registry.sh

e. Ejecute el script shell.

[netapp-user@rhel7 ~]\$ ./push-images-to-registry.sh

#### **Docker**

a. Exporte el FQDN del registro con el nombre de organización/espacio de nombres/proyecto como una variable de entorno 'sector'.

```
[netapp-user@rhel7 ~]$ export REGISTRY=astra-
registry.apps.ocp-vmw.cie.netapp.com/netapp-astra
```
b. Inicie sesión en el registro.

```
[netapp-user@rhel7 ~]$ docker login -u ocp-user -p password
astra-registry.apps.ocp-vmw.cie.netapp.com
```
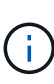

Si está utilizando kubeadmin usuario para iniciar sesión en el registro privado y, a continuación, utilizar token en lugar de password - docker login -u ocp-user -p token astra-registry.apps.ocpvmw.cie.netapp.com.

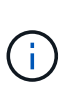

También puede crear una cuenta de servicio, asignar el editor de Registro y/o la función de visor de Registro (en función de si necesita acceso de inserción/extracción) e iniciar sesión en el Registro mediante el token de la cuenta de servicio.

c. Cree un archivo de script de shell y pegue el siguiente contenido en él.

```
[netapp-user@rhel7 ~]$ vi push-images-to-registry.sh
for astraImageFile in $(ls images/*.tar) ; do
    # Load to local cache. And store the name of the loaded
image trimming the 'Loaded images: '
    astraImage=$(docker load --input ${astraImageFile} | sed
's/Loaded image: //')
    astraImage=$(echo ${astraImage} | sed 's!localhost/!!')
    # Tag with local image repo.
    docker tag ${astraImage} ${REGISTRY}/${astraImage}
    # Push to the local repo.
    docker push ${REGISTRY}/${astraImage}
done
```
d. Haga que el archivo sea ejecutable.

[netapp-user@rhel7 ~]\$ chmod +x push-images-to-registry.sh

e. Ejecute el script shell.

[netapp-user@rhel7 ~]\$ ./push-images-to-registry.sh

4. Cuando utilice registros de imágenes privadas de confianza pública, cargue los certificados TLS del registro de imágenes en los nodos OpenShift. Para ello, cree un mapa de configuración en el espacio de nombres de openshift-config mediante los certificados TLS y realice una revisión de la configuración de la imagen del clúster para que el certificado sea de confianza.

```
[netapp-user@rhel7 ~]$ oc create configmap default-ingress-ca -n
openshift-config --from-file=astra-registry.apps.ocp
-vmw.cie.netapp.com=tls.crt
```

```
[netapp-user@rhel7 ~]$ oc patch image.config.openshift.io/cluster
--patch '{"spec":{"additionalTrustedCA":{"name":"default-ingress-
ca"}}}' --type=merge
```
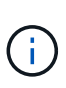

Si está utilizando un registro interno OpenShift con certificados TLS predeterminados del operador Ingress con una ruta, debe seguir el paso anterior para aplicar el parche a los certificados en el nombre de host de la ruta. Para extraer los certificados del operador Ingress, puede utilizar el comando oc extract secret/router-ca --keys=tls.crt -n openshift-ingress-operator.

5. Cree un espacio de nombres netapp-acc-operator Para Astra Control Center.

```
[netapp-user@rhel7 ~]$ oc create ns netapp-acc-operator
```

```
namespace/netapp-acc-operator created
```
6. Cree un secreto con credenciales para iniciar sesión en el registro de imágenes netapp-accoperator espacio de nombres.

```
[netapp-user@rhel7 ~]$ oc create secret docker-registry astra-
registry-cred --docker-server=astra-registry.apps.ocp
-vmw.cie.netapp.com --docker-username=ocp-user --docker
-password=password -n netapp-acc-operator
```

```
secret/astra-registry-cred created
```
- 7. Inicie sesión en la consola de la GUI de Red Hat OpenShift con acceso cluster-admin.
- 8. Seleccione Administrador en la lista desplegable perspectiva.
- 9. Desplácese a operadores > OperatorHub y busque Astra.

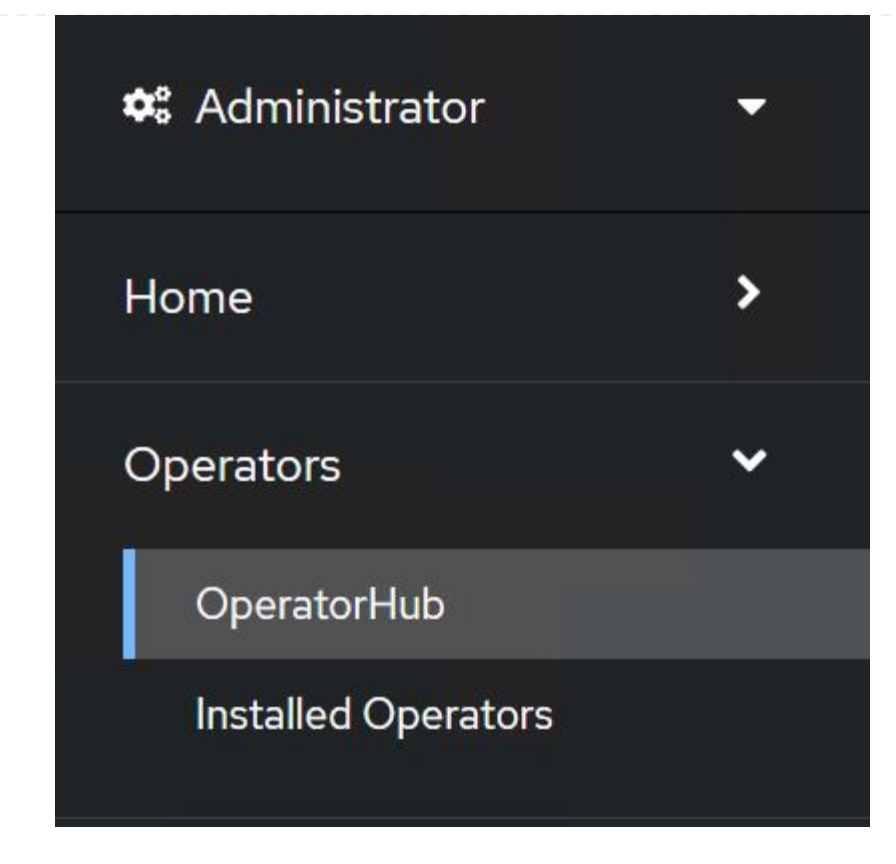

10. Seleccione netapp-acc-operator mosaico y haga clic en Install.

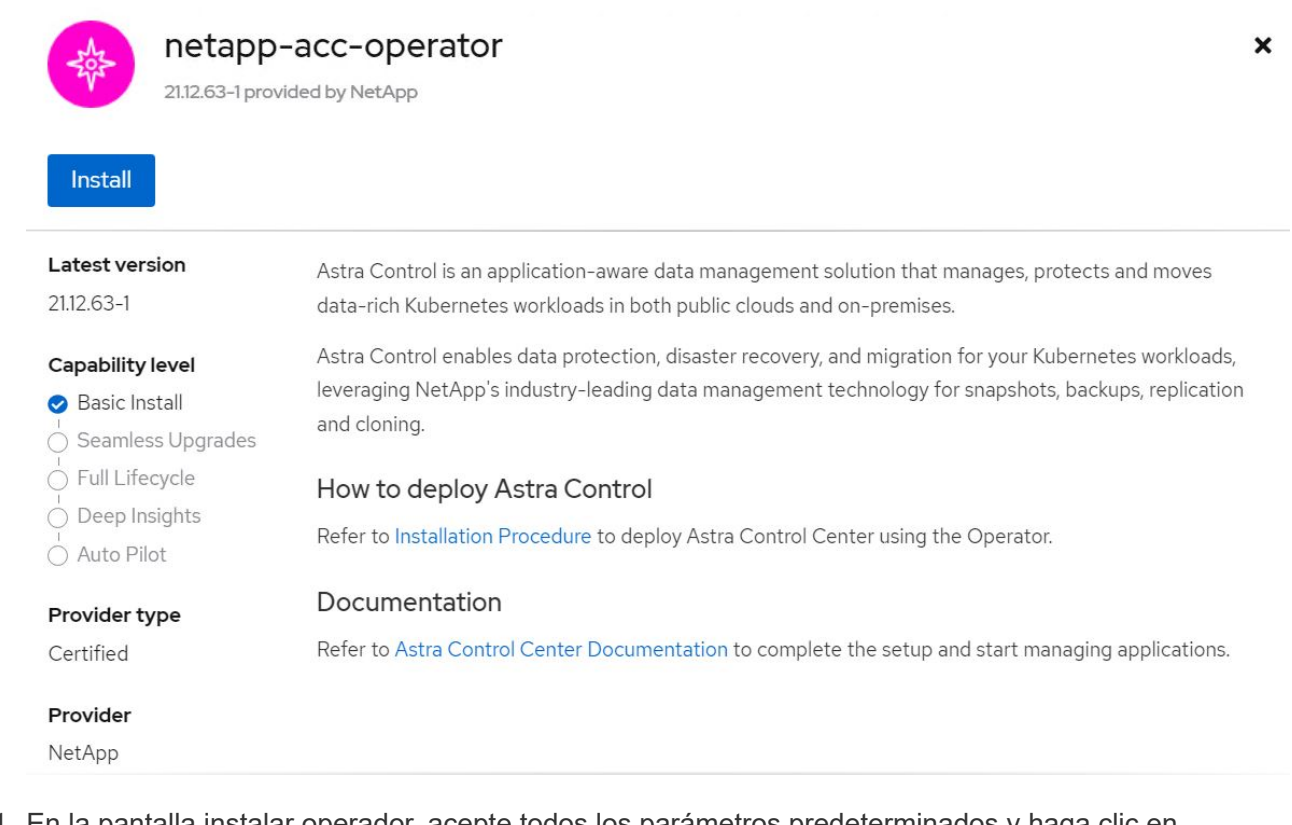

11. En la pantalla instalar operador, acepte todos los parámetros predeterminados y haga clic en Install.

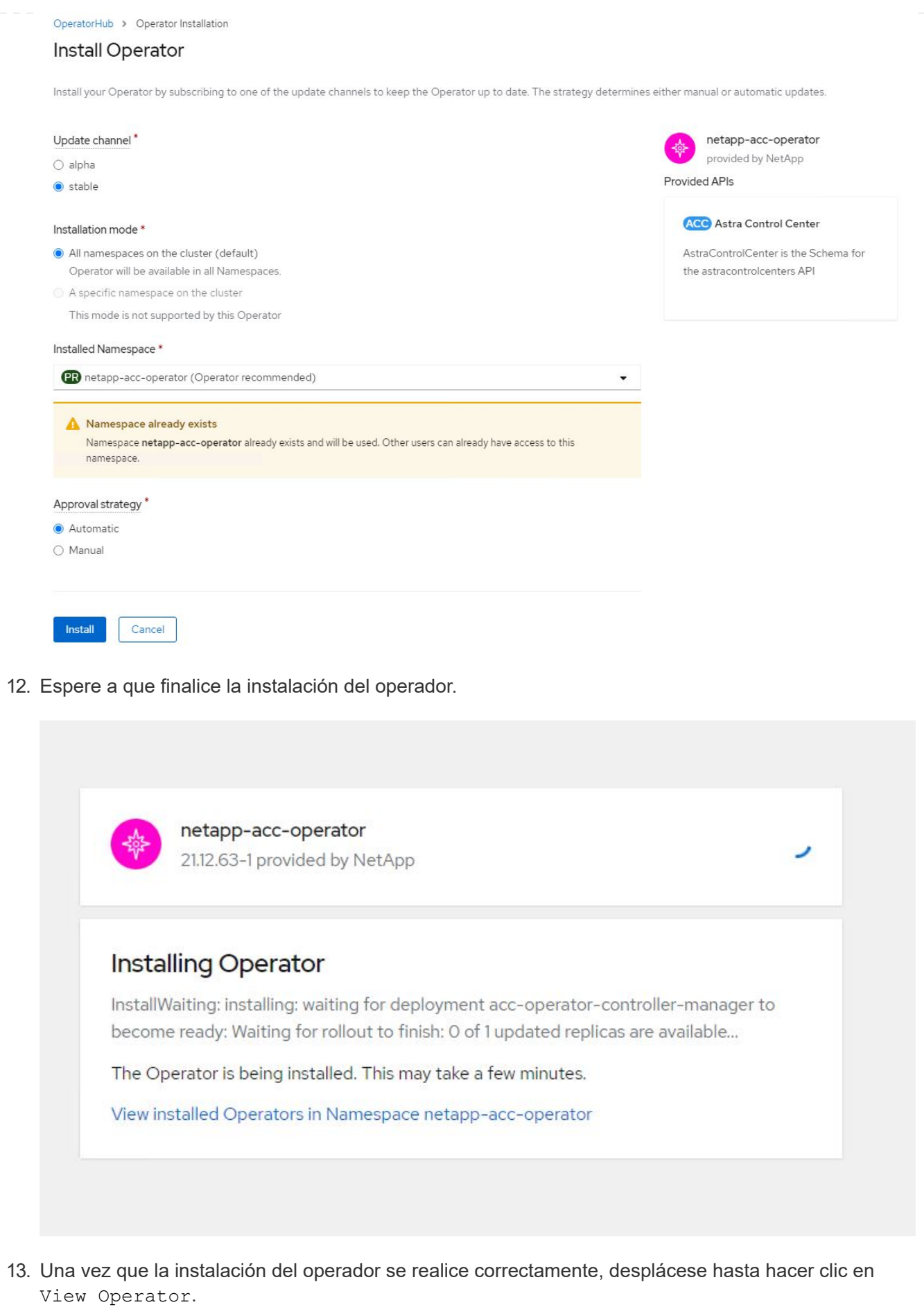

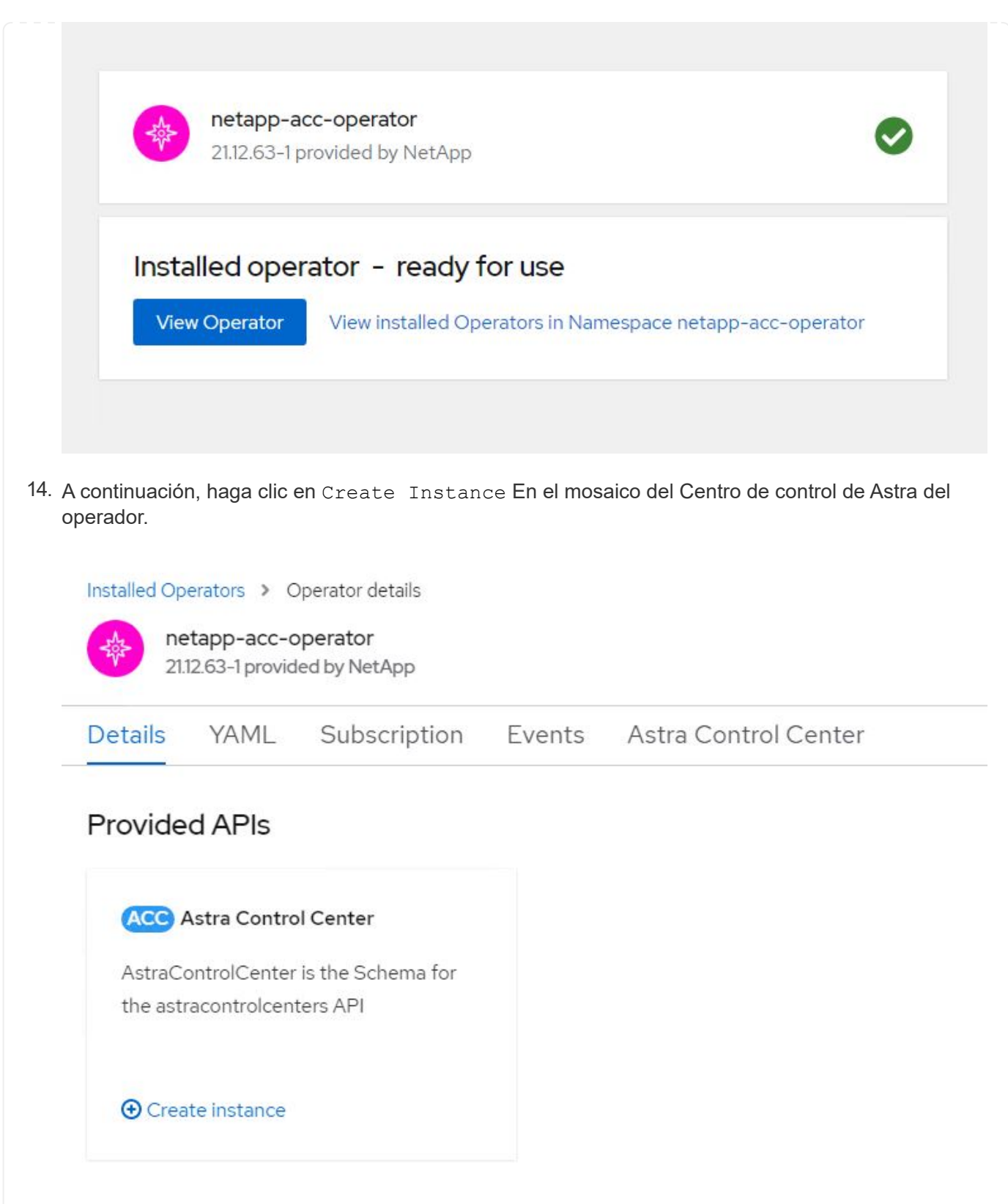

- 15. Rellene el Create AstraControlCenter campos de formulario y haga clic en Create.
	- a. Opcionalmente, edite el nombre de la instancia de Astra Control Center.
	- b. Opcionalmente, habilite o deshabilite el AutoSupport. Se recomienda conservar la funcionalidad de AutoSupport.
	- c. Introduzca el FQDN para Astra Control Center.
- d. Introduzca la versión de Astra Control Center; la última se muestra de forma predeterminada.
- e. Introduzca un nombre de cuenta para Astra Control Center y detalles de administración como nombre, apellidos y dirección de correo electrónico.
- f. Introduzca la política de reclamaciones de volúmenes, el valor predeterminado es Retain.
- g. En el Registro de imágenes, introduzca el FQDN del registro junto con el nombre de la organización que se le dio mientras presiona las imágenes al registro (en este ejemplo, astraregistry.apps.ocp-vmw.cie.netapp.com/netapp-astra)
- h. Si utiliza un registro que requiere autenticación, introduzca el nombre secreto en la sección Image Registry (Registro de imágenes).
- i. Configurar las opciones de ampliación para los límites de recursos de Astra Control Center.
- j. Introduzca el nombre de la clase de almacenamiento si desea colocar las RVP en una clase de almacenamiento no predeterminada.
- k. Defina las preferencias de manejo de CRD.

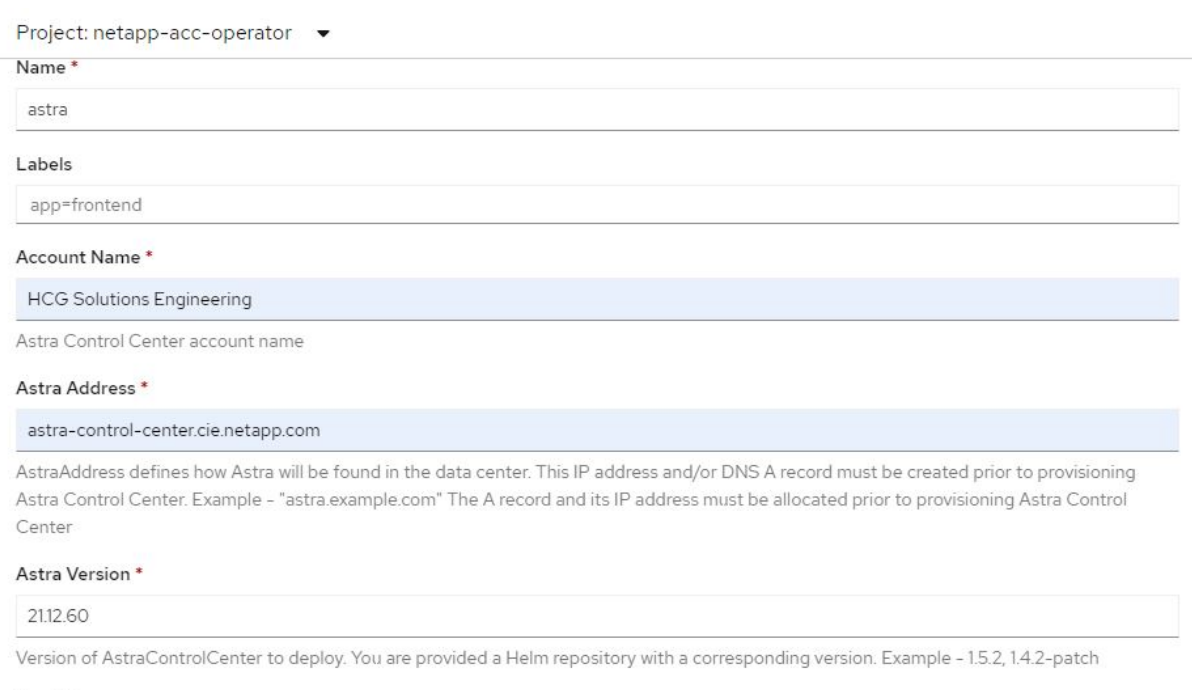

#### Email \*

solutions\_tme@netapp.com

EmailAddress will be notified by Astra as events warrant.

#### Auto Support\*

AutoSupport indicates willingness to participate in NetApp's proactive support application, NetApp Active IQ. The default election is true and indicates support data will be sent to NetApp. An empty or blank election is the same as a default election. Air gapped installations should enter false.

#### **First Name**

**HCG** 

The first name of the SRE supporting Astra.

>

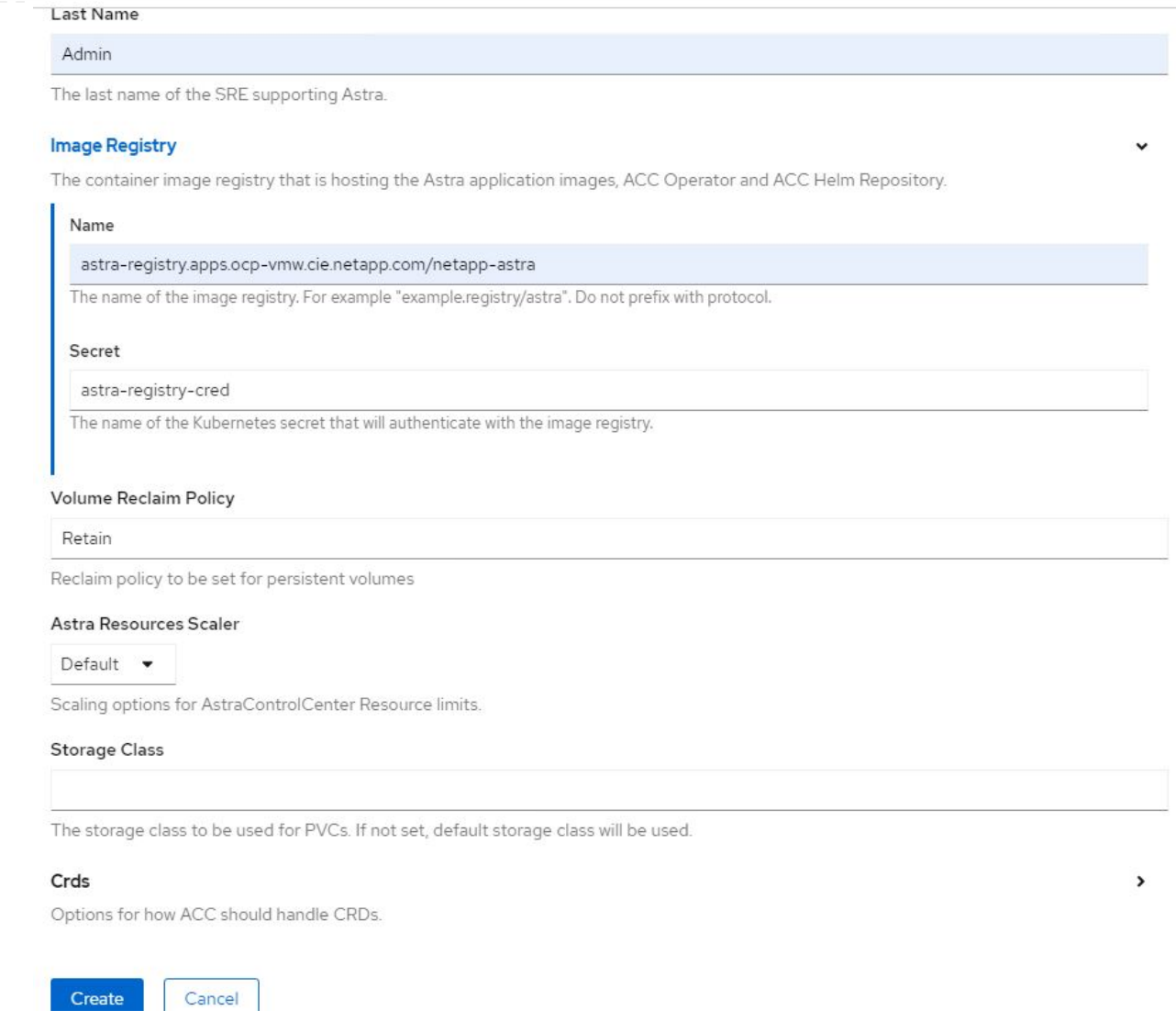

### **[Ansible] automatizado**

- 1. Para utilizar los libros de estrategia de Ansible para poner en marcha Astra Control Center, necesita una máquina Ubuntu/RHEL con Ansible instalado. Siga los procedimientos ["aquí"](https://docs.netapp.com/es-es/netapp-solutions/automation/getting-started.html) Para Ubuntu y RHEL.
- 2. Clone el repositorio de GitHub que aloja el contenido de Ansible.

```
git clone https://github.com/NetApp-
Automation/na_astra_control_suite.git
```
3. Inicie sesión en el sitio de soporte de NetApp y descargue la versión más reciente de Astra Control Center de NetApp. Para ello, es necesario disponer de una licencia adjunta a su cuenta de NetApp. Después de descargar el tarball, transfiéralo a la estación de trabajo.

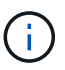

Para empezar con una licencia de prueba de Astra Control, visite ["Sitio de registro de](https://cloud.netapp.com/astra-register) [Astra"](https://cloud.netapp.com/astra-register).

4. Cree o obtenga el archivo kubeconfig con acceso de administrador al clúster OpenShift en el que se va a instalar Astra Control Center.

5. Cambie el directorio a na\_astra\_control\_Suite.

```
cd na_astra_control_suite
```
6. Edite el vars/vars.yml y rellene las variables con la información necesaria.

```
#Define whether or not to push the Astra Control Center images to
your private registry [Allowed values: yes, no]
push_images: yes
#The directory hosting the Astra Control Center installer
installer_directory: /home/admin/
#Specify the ingress type. Allowed values - "AccTraefik" or
"Generic"
#"AccTraefik" if you want the installer to create a LoadBalancer
type service to access ACC, requires MetalLB or similar.
#"Generic" if you want to create or configure ingress controller
yourself, installer just creates a ClusterIP service for traefik.
ingress_type: "AccTraefik"
#Name of the Astra Control Center installer (Do not include the
extension, just the name)
astra tar ball name: astra-control-center-22.04.0
#The complete path to the kubeconfig file of the
kubernetes/openshift cluster Astra Control Center needs to be
installed to.
hosting k8s cluster kubeconfig path: /home/admin/cluster-
kubeconfig.yml
#Namespace in which Astra Control Center is to be installed
astra_namespace: netapp-astra-cc
#Astra Control Center Resources Scaler. Leave it blank if you want
to accept the Default setting.
astra resources scaler: Default
#Storageclass to be used for Astra Control Center PVCs, it must be
created before running the playbook [Leave it blank if you want the
PVCs to use default storageclass]
astra trident storageclass: basic
#Reclaim Policy for Astra Control Center Persistent Volumes [Allowed
values: Retain, Delete]
```

```
storageclass reclaim policy: Retain
#Private Registry Details
astra registry name: "docker.io"
#Whether the private registry requires credentials [Allowed values:
yes, no]
require_reg_creds: yes
#If require reg creds is yes, then define the container image
registry credentials
#Usually, the registry namespace and usernames are same for
individual users
astra registry namespace: "registry-user"
astra registry username: "registry-user"
astra registry password: "password"
#Kuberenets/OpenShift secret name for Astra Control Center
#This name will be assigned to the K8s secret created by the
playbook
astra_registry_secret_name: "astra-registry-credentials"
#Astra Control Center FQDN
acc fqdn address: astra-control-center.cie.netapp.com
#Name of the Astra Control Center instance
acc account name: ACC Account Name
#Administrator details for Astra Control Center
admin_email_address: admin@example.com
admin first name: Admin
admin_last_name: Admin
```
7. Ejecute el libro de estrategia para implementar Astra Control Center. El libro de estrategia requiere privilegios raíz para determinadas configuraciones.

Si el usuario que ejecuta el libro de estrategia es raíz o tiene sudo configurados sin contraseñas, ejecute el siguiente comando para ejecutar el libro de estrategia.

```
ansible-playbook install_acc_playbook.yml
```
Si el usuario tiene configurado un acceso sudo basado en contraseña, ejecute el siguiente comando para ejecutar la libro de estrategia y, a continuación, introduzca la contraseña sudo.

ansible-playbook install\_acc\_playbook.yml -K

### **Pasos posteriores a la instalación**

1. La instalación puede tardar varios minutos en completarse. Verifique que todos los pods y servicios del netapp-astra-cc el espacio de nombres está activo y en funcionamiento.

```
[netapp-user@rhel7 ~]$ oc get all -n netapp-astra-cc
```
2. Compruebe la acc-operator-controller-manager registros para garantizar que se completa la instalación.

```
[netapp-user@rhel7 ~]$ oc logs deploy/acc-operator-controller-manager -n
netapp-acc-operator -c manager -f
```
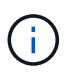

El siguiente mensaje indica que la instalación de Astra Control Center se ha realizado correctamente.

```
{"level":"info","ts":1624054318.029971,"logger":"controllers.AstraContro
lCenter","msg":"Successfully Reconciled AstraControlCenter in
[seconds]s","AstraControlCenter":"netapp-astra-
cc/astra","ae.Version":"[21.12.60]"}
```
3. El nombre de usuario para iniciar sesión en Astra Control Center es la dirección de correo electrónico del administrador que se proporciona en el archivo CRD y la contraseña es una cadena ACC- Se adjunta al UUID del Centro de control de Astra. Ejecute el siguiente comando:

```
[netapp-user@rhel7 ~]$ oc get astracontrolcenters -n netapp-astra-cc
NAME UUID
astra 345c55a5-bf2e-21f0-84b8-b6f2bce5e95f
```
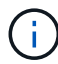

En este ejemplo, la contraseña es ACC-345c55a5-bf2e-21f0-84b8-b6f2bce5e95f.

4. Obtenga la IP del equilibrador de carga del servicio de Traefik.

```
[netapp-user@rhel7 ~]$ oc get svc -n netapp-astra-cc | egrep
'EXTERNAL|traefik'
NAME TYPE CLUSTER-IP
EXTERNAL-IP PORT(S)
AGE
traefik LoadBalancer 172.30.99.142
10.61.186.181 80:30343/TCP,443:30060/TCP
16m
```
5. Agregue una entrada en el servidor DNS apuntando al FQDN que se proporciona en el archivo CRD de Astra Control Center al EXTERNAL-IP del servicio de trafik.

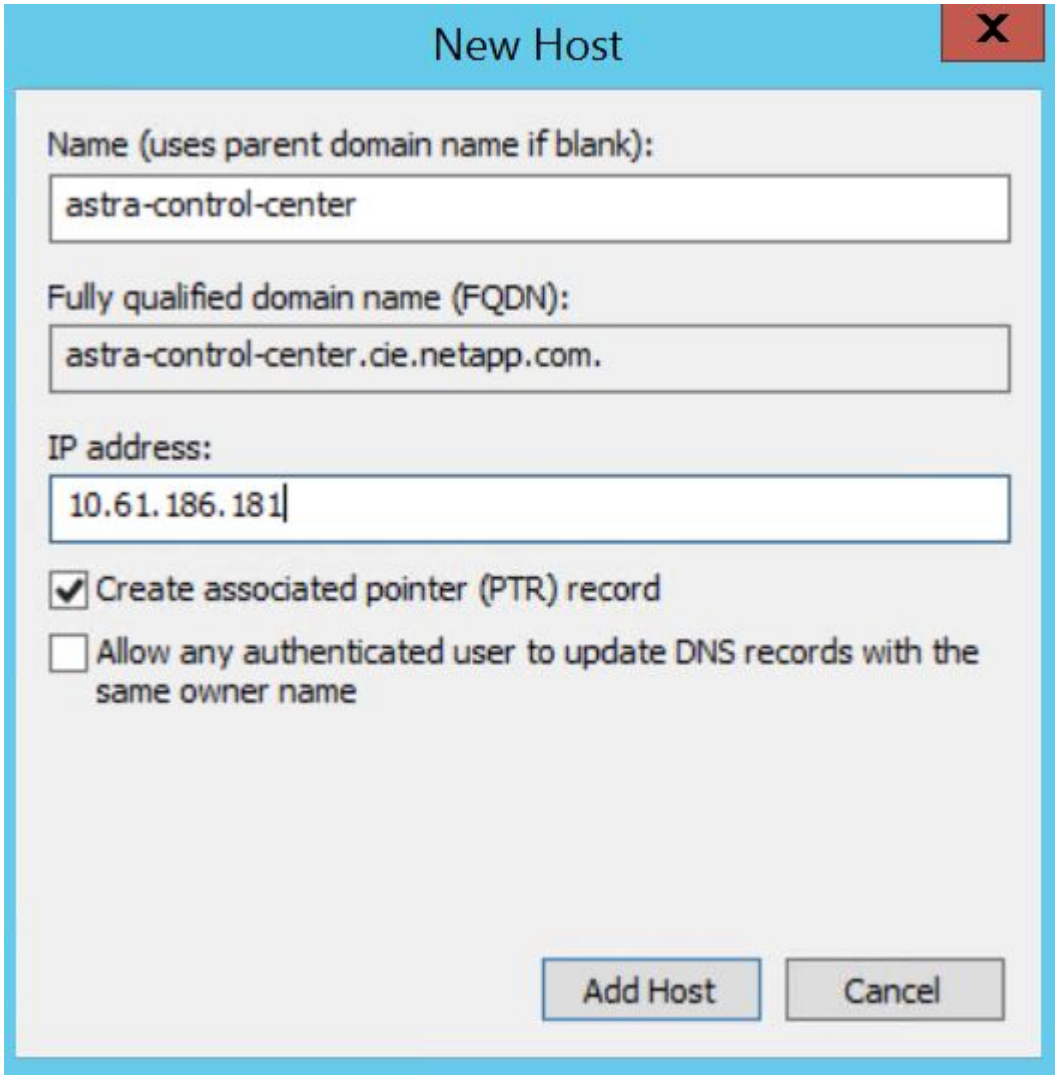

6. Inicie sesión en la GUI de Astra Control Center navegando por su FQDN.

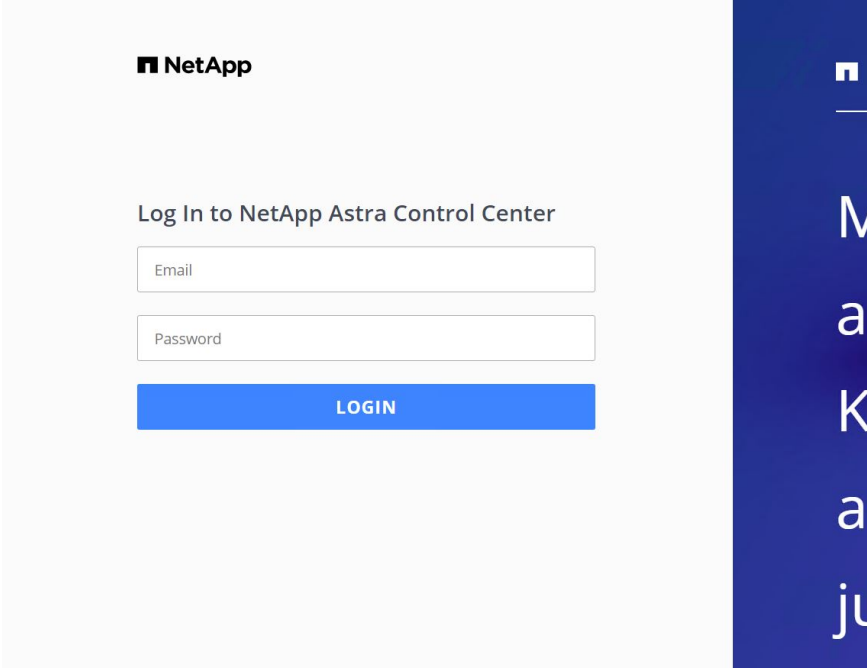

Aanage, protect, nd migrate your *ubernetes* pplications with ust a few clicks!

**Astra Control Center** 

7. Cuando inicie sesión en la GUI de Astra Control Center por primera vez con la dirección de correo electrónico de administrador proporcionada en CRD, deberá cambiar la contraseña.

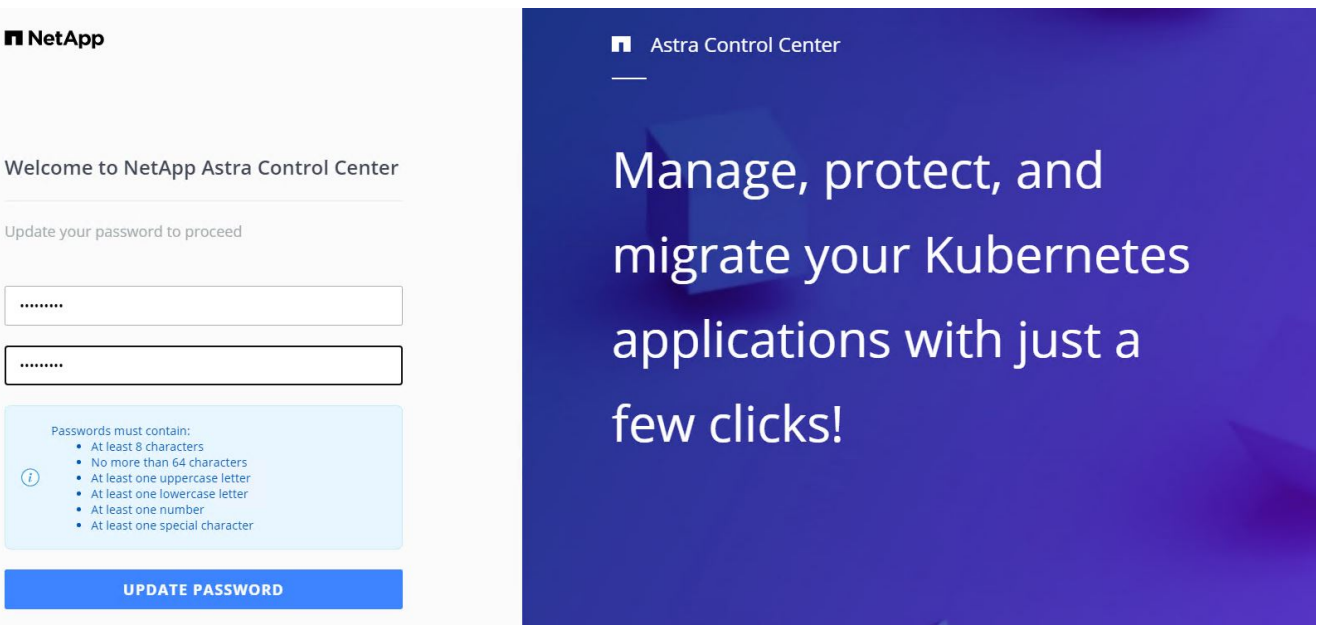

8. Si desea agregar un usuario a Astra Control Center, desplácese a cuenta > usuarios, haga clic en Agregar, introduzca los detalles del usuario y haga clic en Agregar.

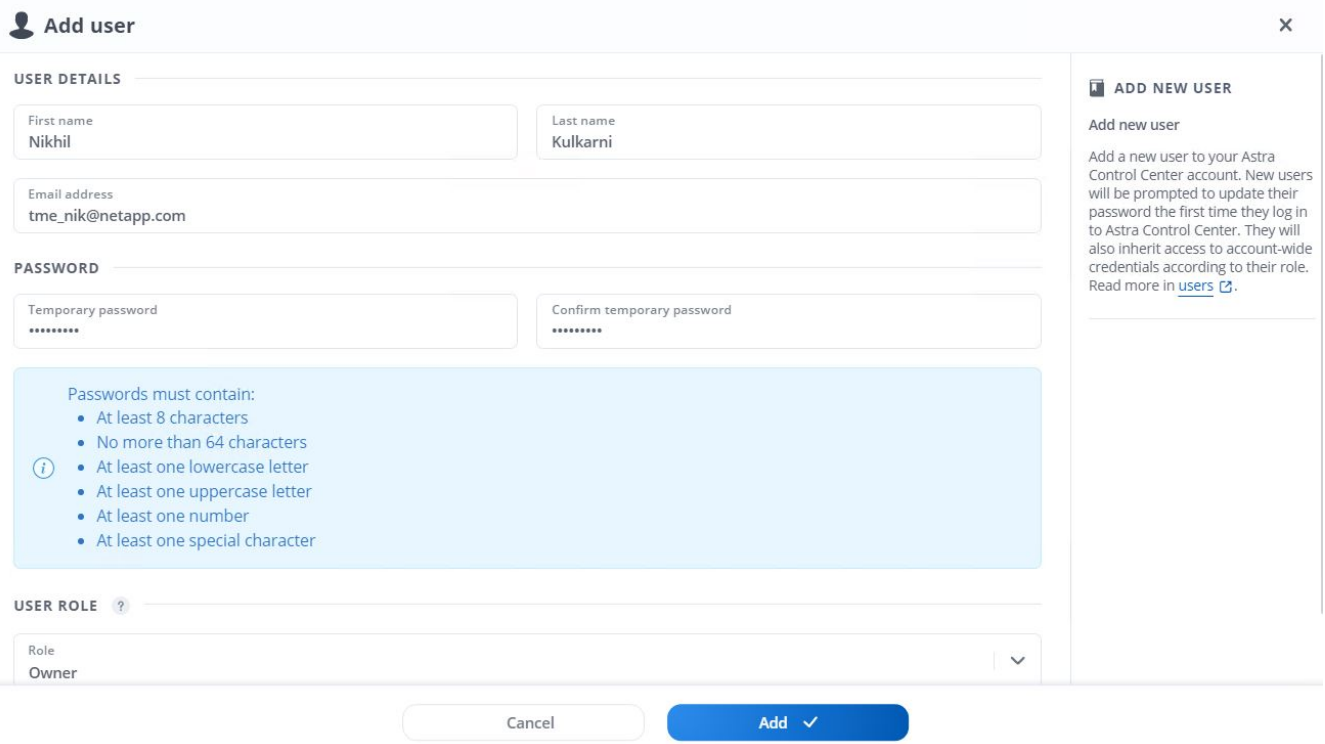

9. Astra Control Center requiere una licencia para que funcionen todas las funciones de TI. Para añadir una licencia, vaya a cuenta > Licencia, haga clic en Añadir licencia y cargue el archivo de licencia.

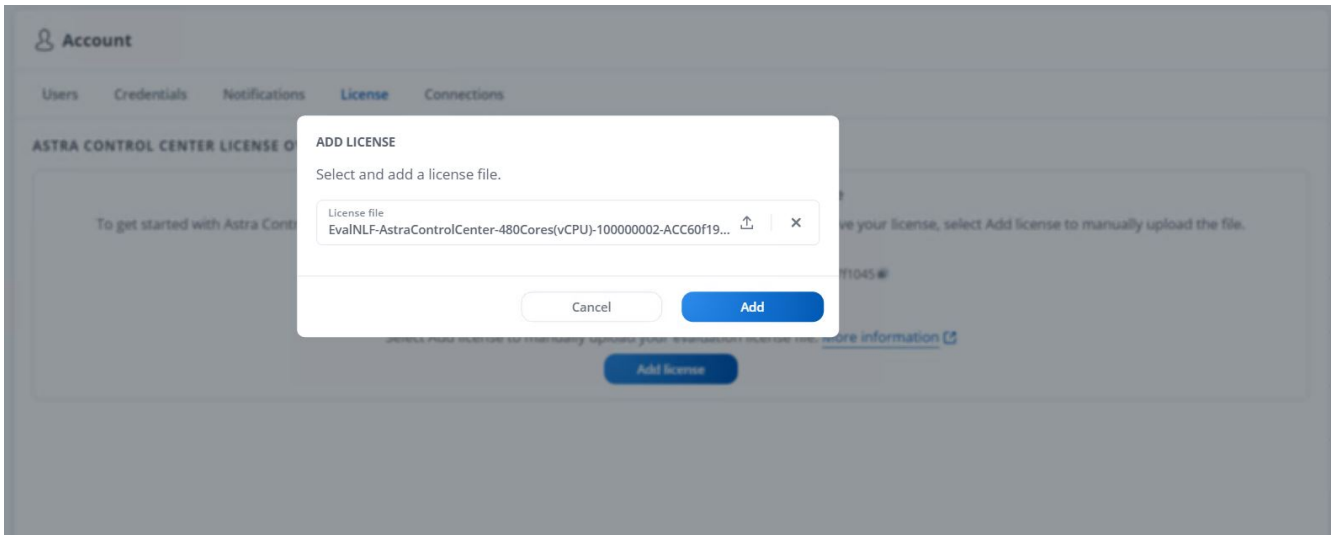

 $\left(\begin{smallmatrix} 1\ 1\end{smallmatrix}\right)$ 

Si tiene problemas con la instalación o la configuración de NetApp Astra Control Center, está disponible la base de conocimientos sobre problemas conocidos ["aquí".](https://kb.netapp.com/Advice_and_Troubleshooting/Cloud_Services/Astra)

## <span id="page-19-0"></span>**Registre sus clústeres de Red Hat OpenShift con Astra Control Center**

Para habilitar Astra Control Center para gestionar sus cargas de trabajo, primero debe registrar su clúster Red Hat OpenShift.

### **Registre clústeres de Red Hat OpenShift**

1. El primer paso es agregar los clústeres de OpenShift al Centro de control de Astra y gestionarlos. Vaya a Clusters y haga clic en Add a Cluster, cargue el archivo kubeconfig para el clúster OpenShift y haga clic en Select Storage.

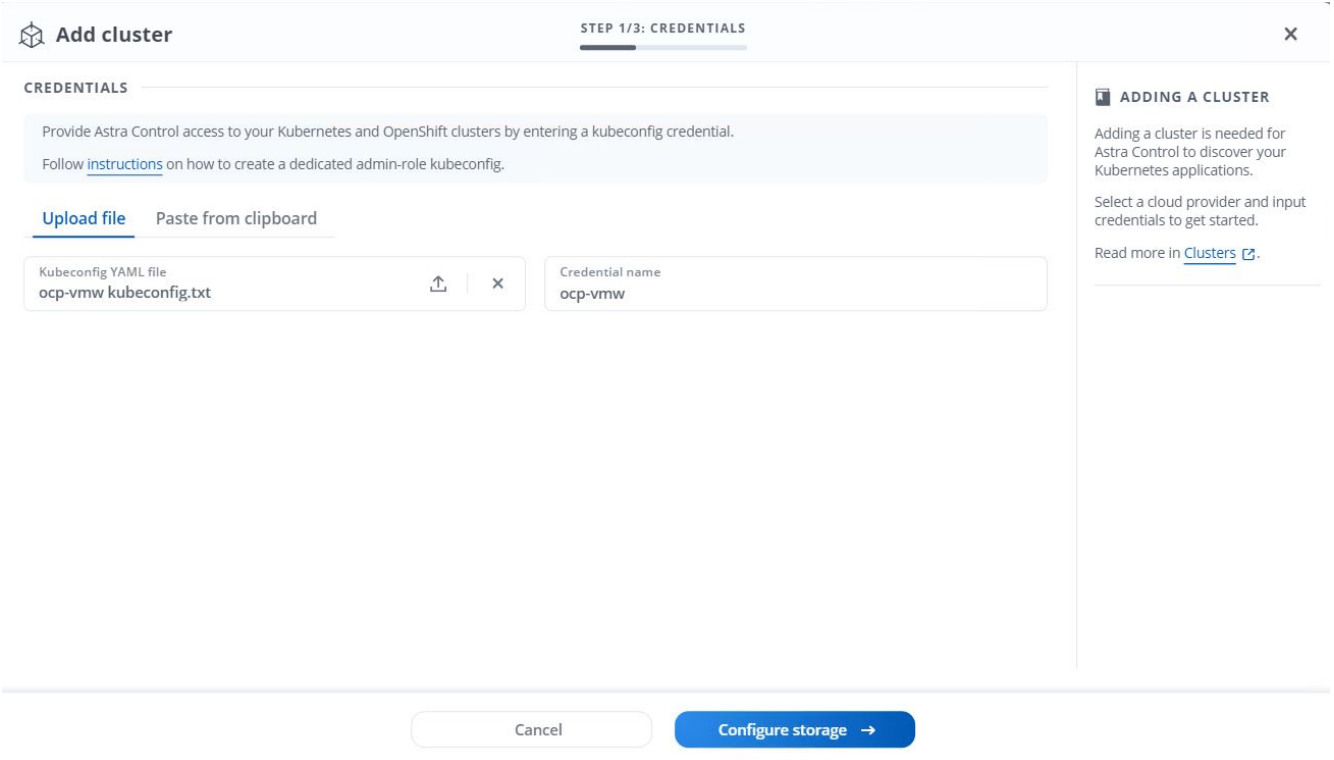

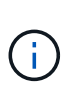

El archivo kubeconfig se puede generar para autenticarse con un nombre de usuario y una contraseña o un token. Los tokens caducan tras una cantidad limitada de tiempo y es posible que no se pueda acceder al clúster registrado. NetApp recomienda utilizar un archivo kubeconfig con un nombre de usuario y una contraseña para registrar los clústeres de OpenShift en Astra Control Center.

2. Astra Control Center detecta las clases de almacenamiento elegibles. Ahora seleccione la forma en que storagegrid aprovisiona volúmenes mediante Trident con backup de una SVM en ONTAP de NetApp y haga clic en Review. En el panel siguiente, compruebe los detalles y haga clic en Add Cluster.

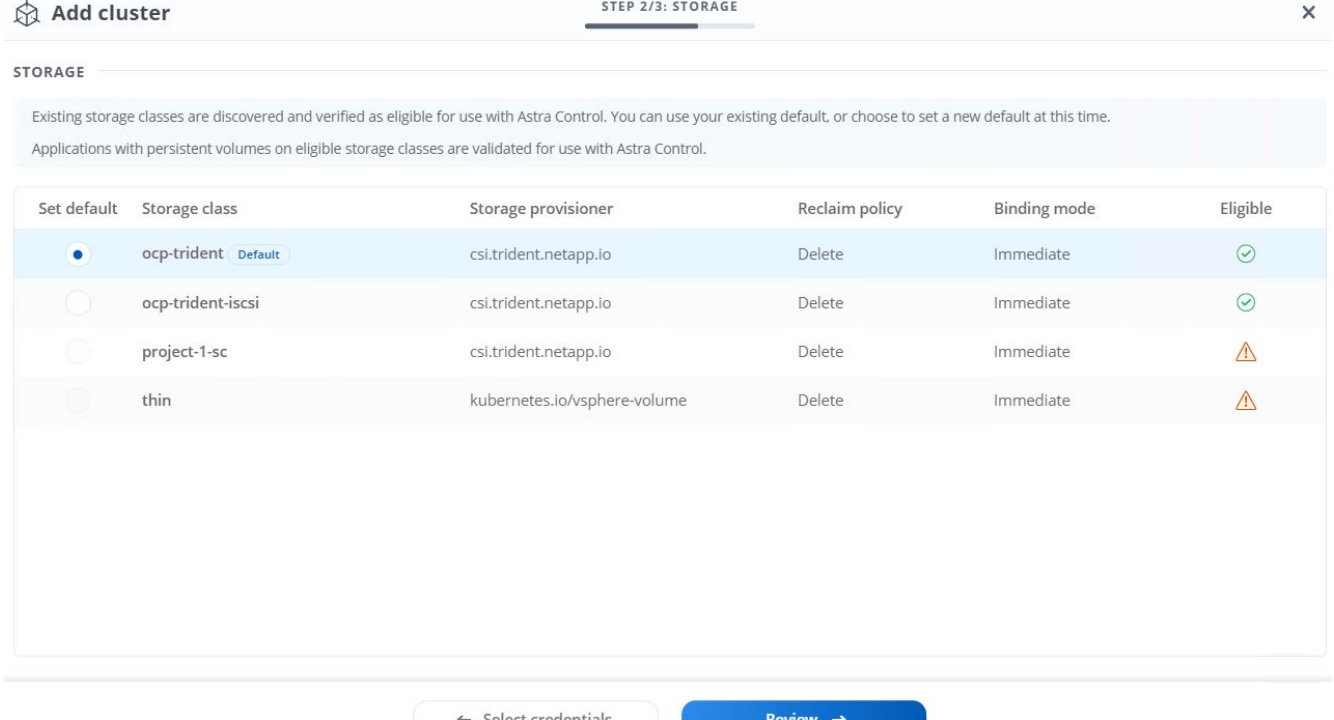

3. Registre ambos clústeres de OpenShift como se describe en el paso 1. Cuando se añaden, los clústeres se mueven al estado de detección mientras Astra Control Center los inspecciona e instala los agentes necesarios. El estado del clúster cambia a en ejecución después de que se hayan registrado correctamente.

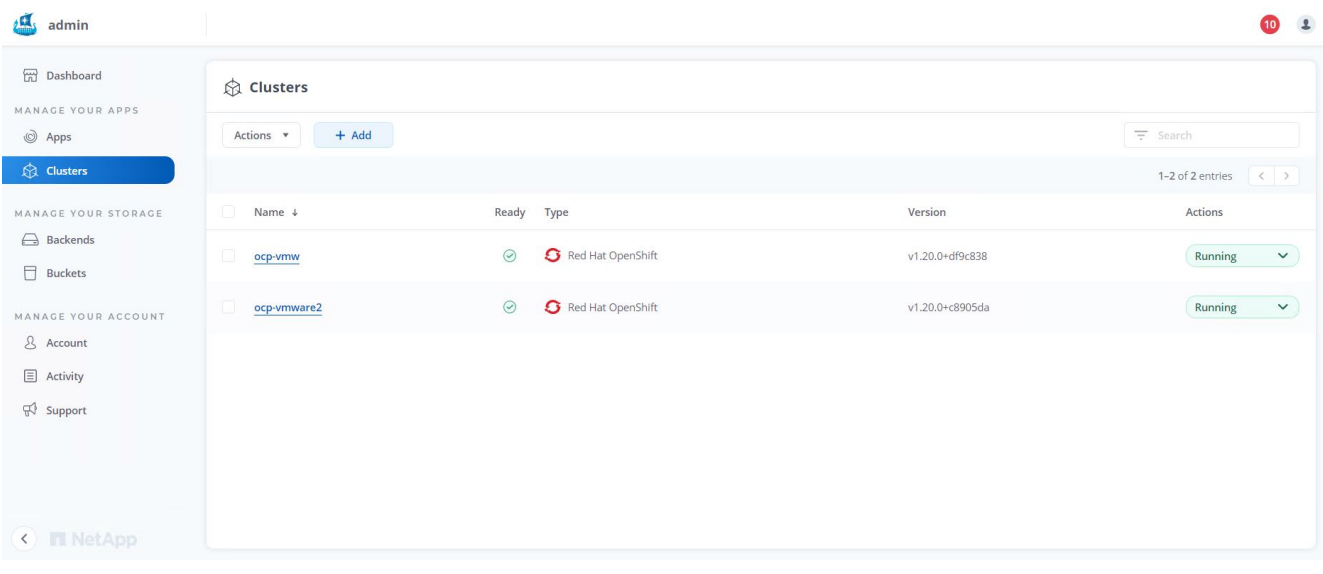

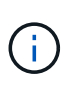

Todos los clústeres de Red Hat OpenShift que gestiona Astra Control Center deben tener acceso al registro de imágenes que se utilizó para su instalación, ya que los agentes instalados en los clústeres gestionados extraen las imágenes de ese registro.

4. Importe clústeres de ONTAP como recursos de almacenamiento que Astra Control Center gestiona como back-ends. Cuando se agregan clústeres de OpenShift a Astra y se configura un storagegrid, detecta e inspecciona automáticamente el clúster de ONTAP para respaldar el storageeclcaso pero no lo importa en el Centro de control de Astra para su gestión.

20

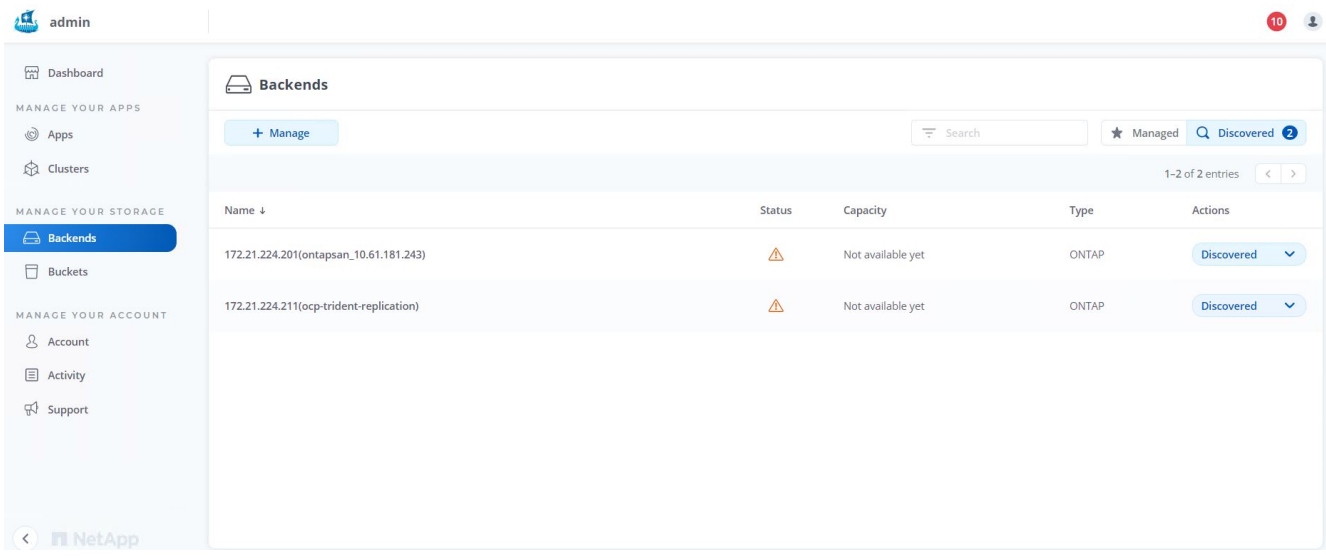

5. Para importar los clústeres de ONTAP, vaya a Back-ends, haga clic en el menú desplegable y seleccione Manage junto al clúster de ONTAP que se va a gestionar. Introduzca las credenciales del clúster de ONTAP, haga clic en revisar información y, a continuación, haga clic en Importar back-end de almacenamiento.

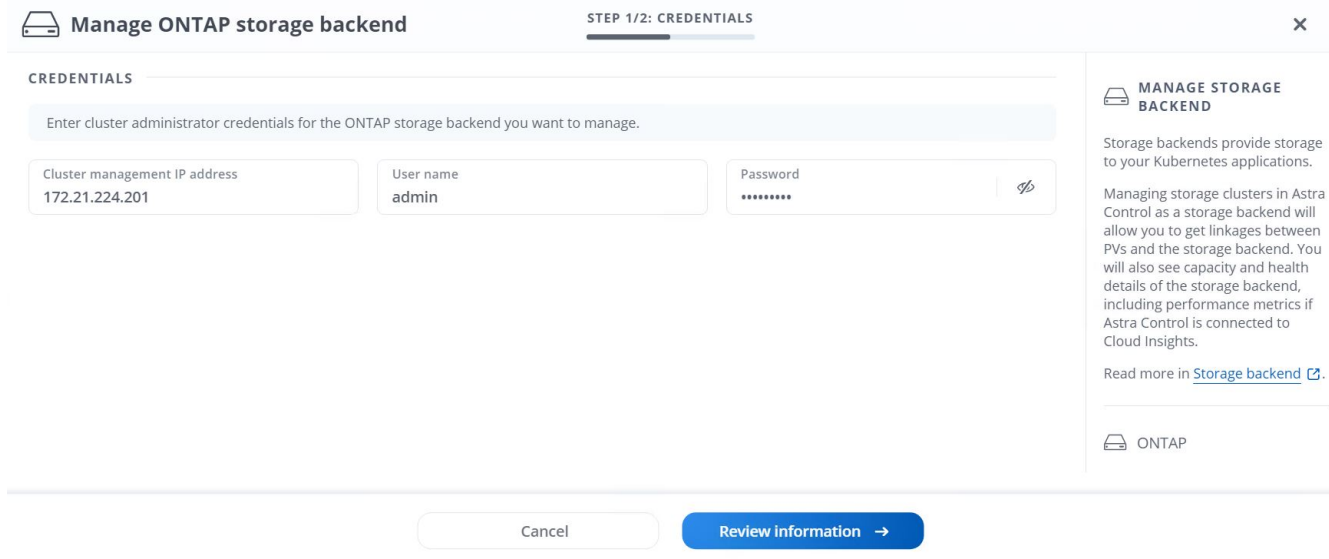

6. Una vez añadidos los back-ends, el estado cambia a Available. Estos back-ends ahora tienen información sobre los volúmenes persistentes en el clúster de OpenShift y los volúmenes correspondientes en el sistema ONTAP.

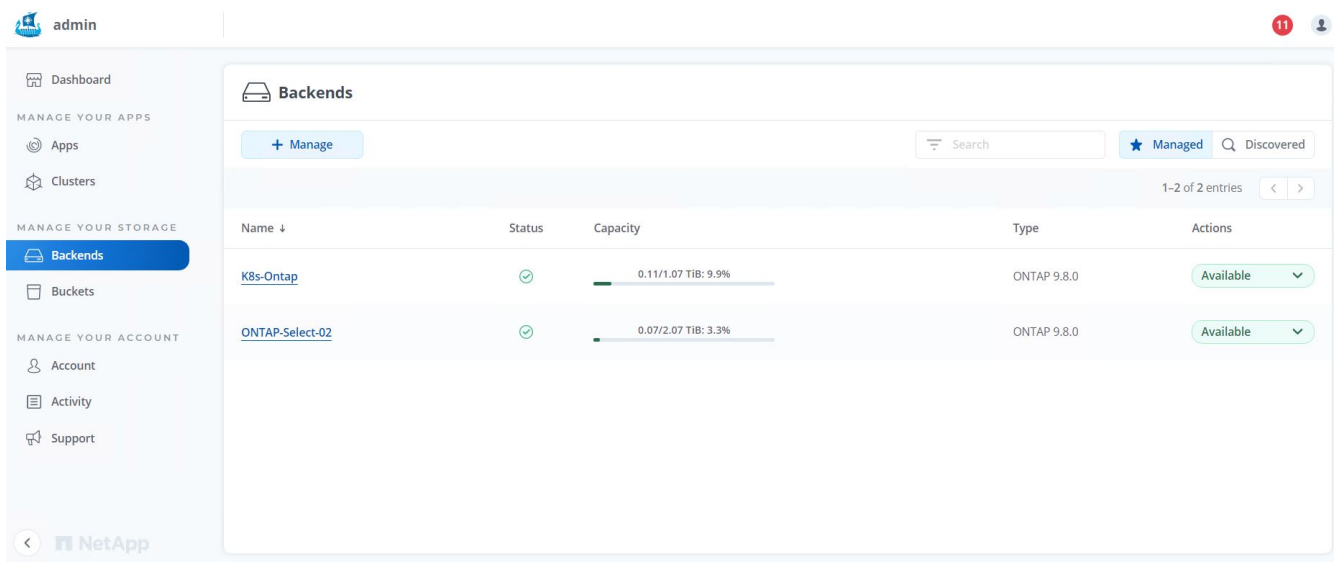

7. Para realizar backups y restauraciones en todos los clústeres de OpenShift con Astra Control Center, debe aprovisionar un bloque de almacenamiento de objetos que sea compatible con el protocolo S3. Actualmente, las opciones admitidas son ONTAP S3, StorageGRID y AWS S3. Para el objetivo de esta instalación, vamos a configurar un bloque de AWS S3. Vaya a Buckets, haga clic en Add bucket y seleccione Generic S3. Introduzca los detalles sobre el bloque de S3 y las credenciales para acceder a él, haga clic en la casilla "make this bucket the default bucket for the cloud" y, a continuación, haga clic en Add.

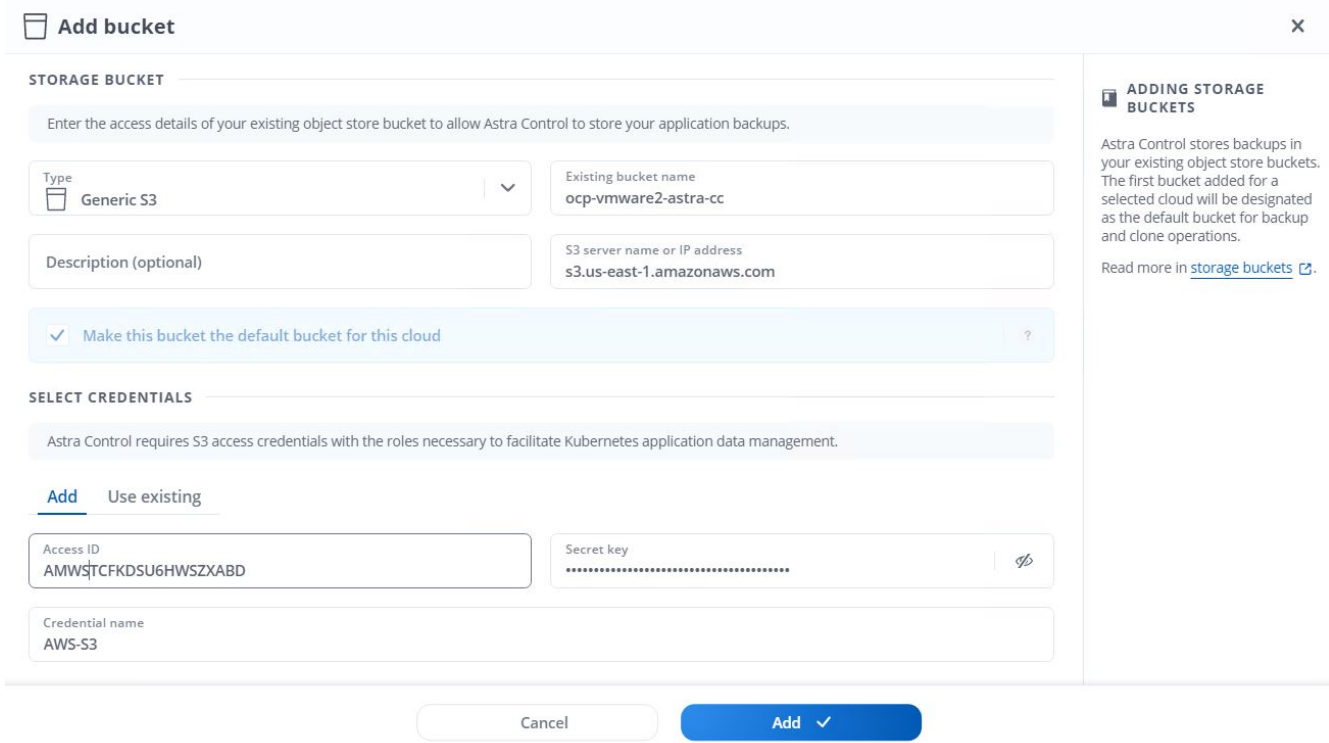

### <span id="page-23-0"></span>**Elija las aplicaciones que desea proteger**

Una vez registrados los clústeres de Red Hat OpenShift, podrá descubrir las aplicaciones que se implementan y gestionan a través de Astra Control Center.

### **Gestione las aplicaciones**

1. Una vez registrados los clústeres de OpenShift y los back-ends de ONTAP con el Centro de control de Astra, el centro de control inicia automáticamente el descubrimiento de las aplicaciones en todos los espacios de nombres que utilizan el sistema storageeclass configurado con el back-end de ONTAP especificado.

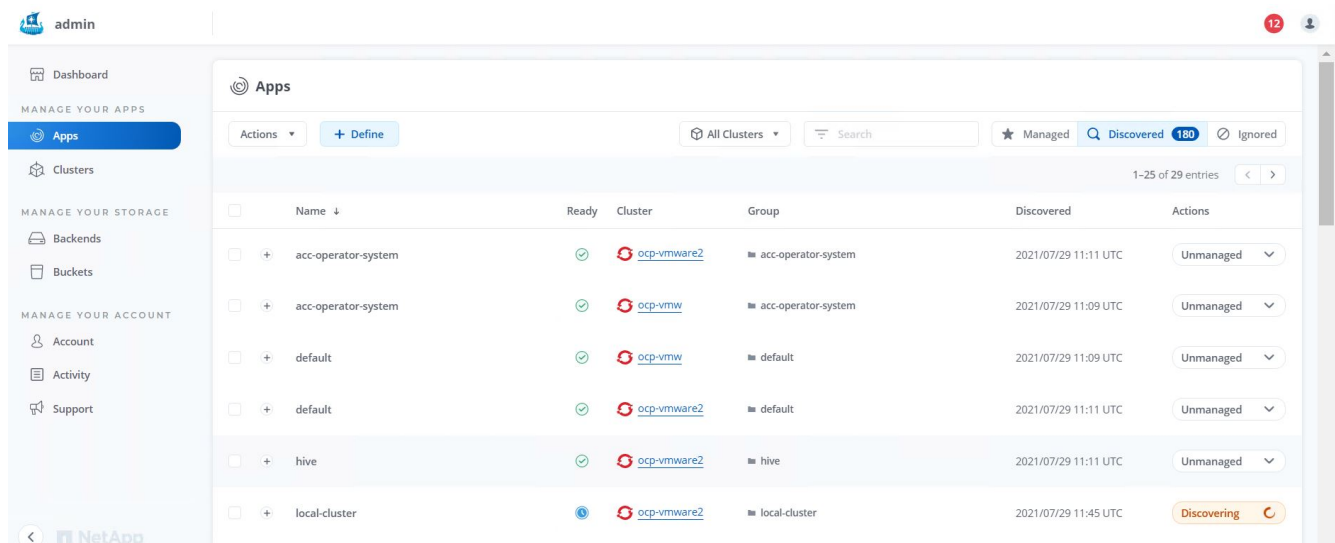

2. Desplácese a aplicaciones > descubiertas y haga clic en el menú desplegable situado junto a la aplicación que desea gestionar mediante Astra. A continuación, haga clic en gestionar.

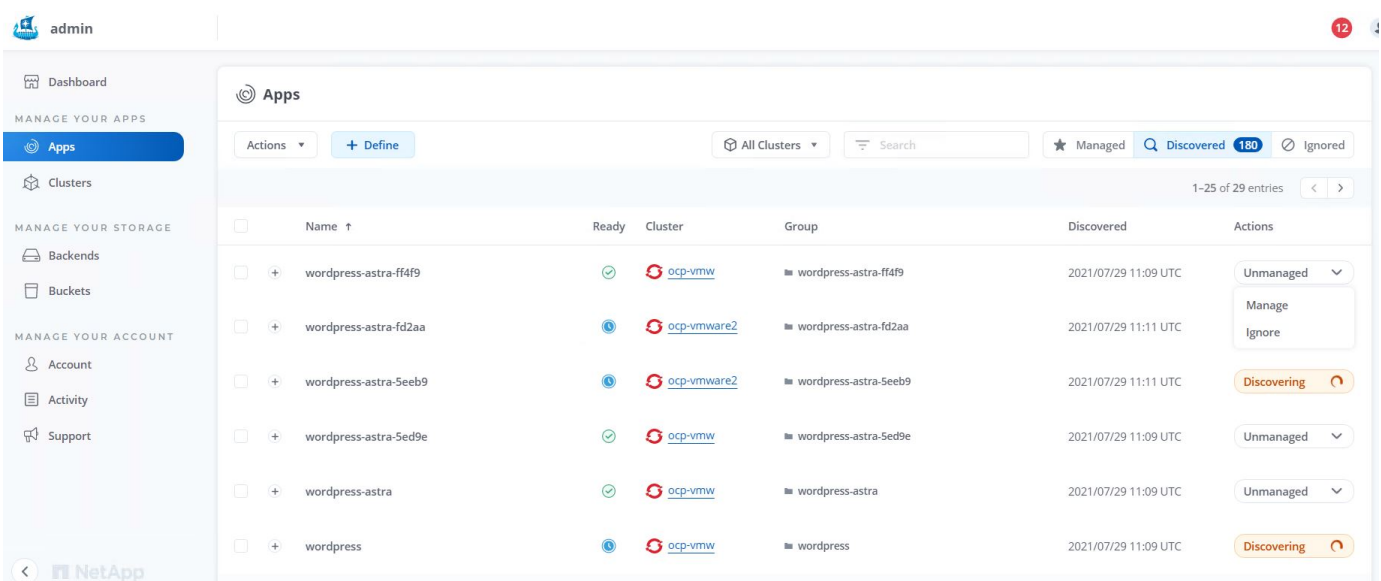

1. La aplicación entra en el estado disponible y se puede ver en la ficha gestionado de la sección aplicaciones.

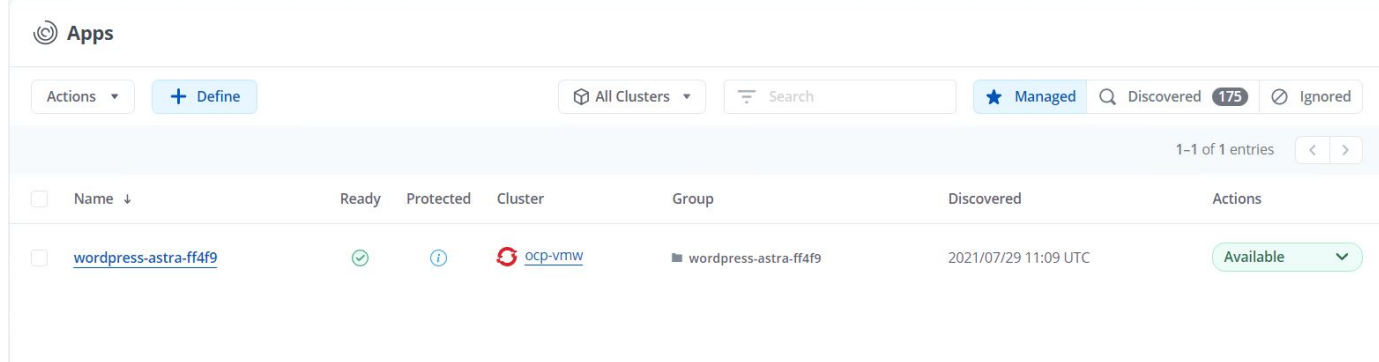

## <span id="page-25-0"></span>**Proteja sus aplicaciones**

Una vez que Astra Control Center gestiona las cargas de trabajo de las aplicaciones, puede configurar los ajustes de protección para esas cargas de trabajo.

### **Creación de una instantánea de aplicación**

Una copia Snapshot de una aplicación crea una copia Snapshot de ONTAP que se puede utilizar para restaurar o clonar la aplicación en un momento específico según esa copia Snapshot.

1. Para tomar una instantánea de la aplicación, desplácese a la ficha aplicaciones > gestionado y haga clic en la aplicación de la que desea realizar una copia snapshot. Haga clic en el menú desplegable junto al nombre de la aplicación y haga clic en Snapshot.

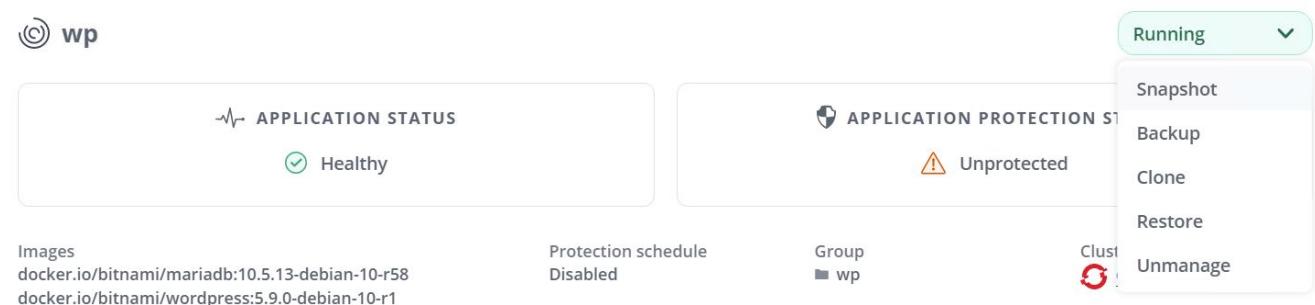

2. Introduzca los detalles de la snapshot, haga clic en Siguiente y luego en Snapshot. La creación de la snapshot tarda aproximadamente un minuto y el estado cambia a disponible después de que se cree correctamente la snapshot.

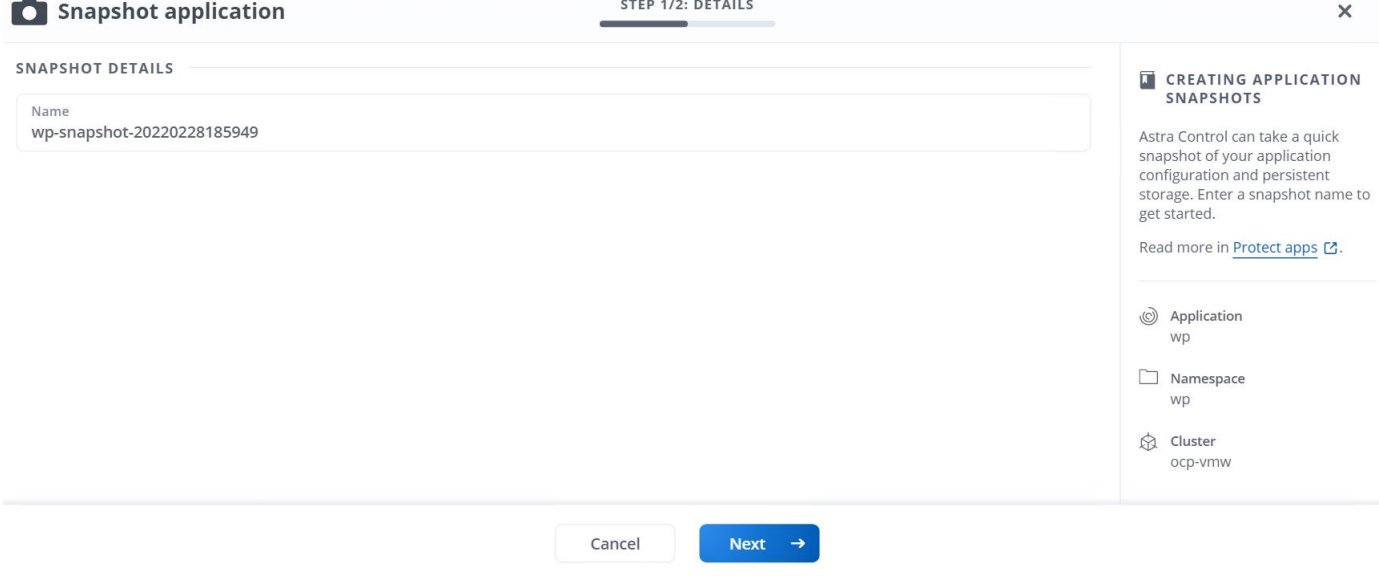

### **Crear un backup de aplicación**

Un backup de una aplicación captura el estado activo de la aplicación y la configuración de sus recursos de TI, los coloca en archivos y los almacena en un bloque de almacenamiento de objetos remotos.

Para realizar la copia de seguridad y la restauración de las aplicaciones gestionadas en el Centro de control de Astra, debe configurar los ajustes de superusuario para los sistemas ONTAP de respaldo como requisito previo. Para ello, introduzca los comandos siguientes.

```
ONTAP::> export-policy rule modify -vserver ocp-trident -policyname
default -ruleindex 1 -superuser sys
ONTAP::> export-policy rule modify -policyname default -ruleindex 1 -anon
65534 -vserver ocp-trident
```
1. Para crear una copia de seguridad de la aplicación gestionada en Astra Control Center, desplácese a la ficha aplicaciones > administradas y haga clic en la aplicación de la que desea realizar una copia de seguridad. Haga clic en el menú desplegable junto al nombre de la aplicación y haga clic en copia de seguridad.

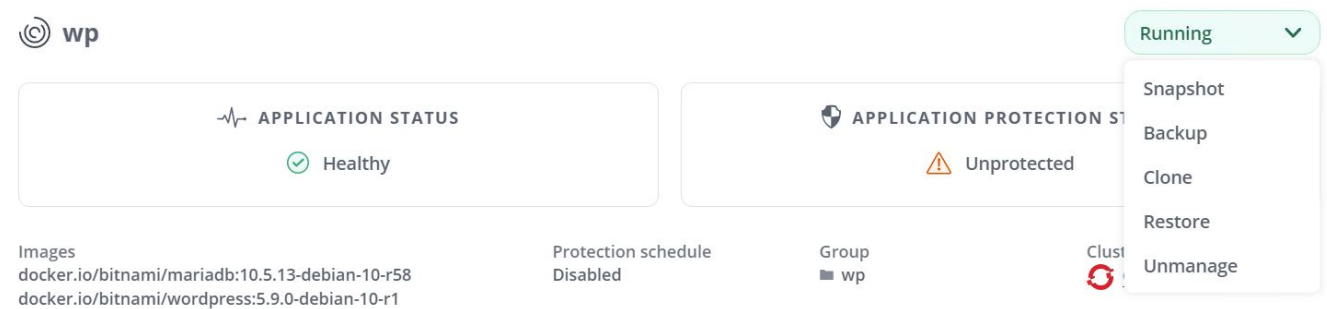

2. Introduzca los detalles de la copia de seguridad, seleccione el bloque de almacenamiento de objetos donde se retengan los archivos de copia de seguridad, haga clic en Siguiente y, tras revisar los detalles, haga clic en Backup. Según el tamaño de la aplicación y los datos, el backup puede tardar varios minutos y el estado del backup pasa a estar disponible después de que el backup se haya completado correctamente.

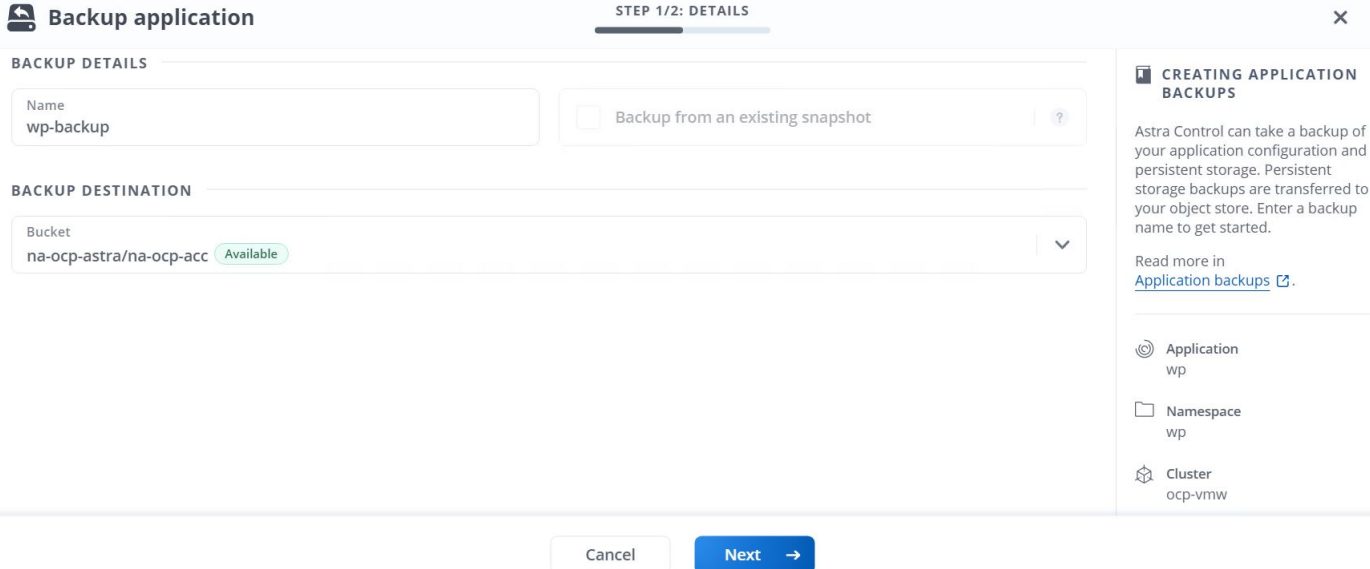

### **Restaurar una aplicación**

Con solo pulsar un botón, puede restaurar una aplicación en el espacio de nombres de origen del mismo clúster o en un clúster remoto para realizar tareas de protección de aplicaciones y recuperación ante desastres.

1. Para restaurar una aplicación, desplácese a la ficha aplicaciones > gestionadas y haga clic en la aplicación en cuestión. Haga clic en el menú desplegable junto al nombre de la aplicación y haga clic en Restore.

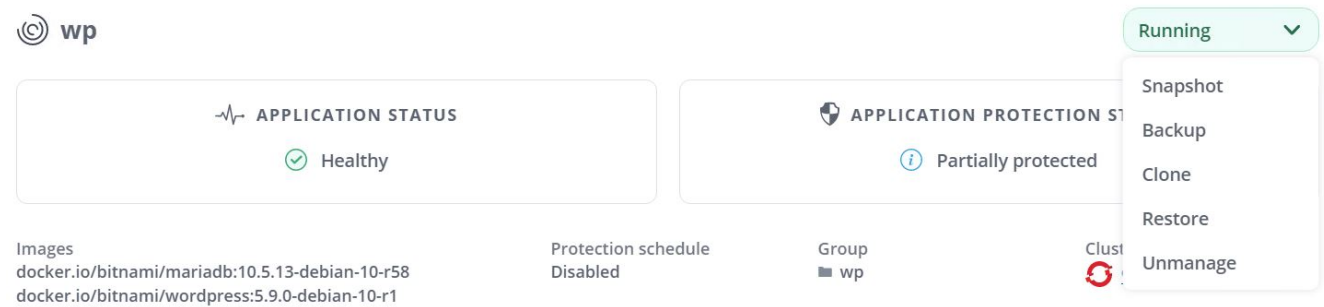

2. Introduzca el nombre del espacio de nombres de la restauración, seleccione el clúster donde desea restaurarlo y elija si desea restaurarlo desde la copia de Snapshot existente o desde el backup de la aplicación. Haga clic en Siguiente.

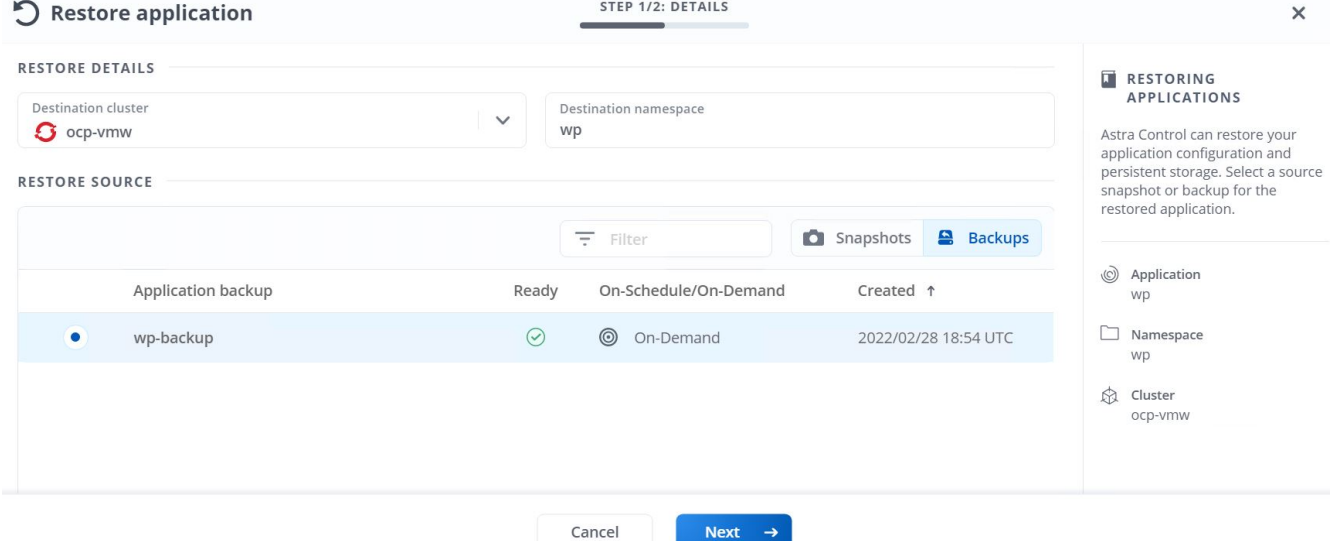

3. En el panel de revisión, introduzca restore Y haga clic en Restaurar después de haber revisado los detalles.

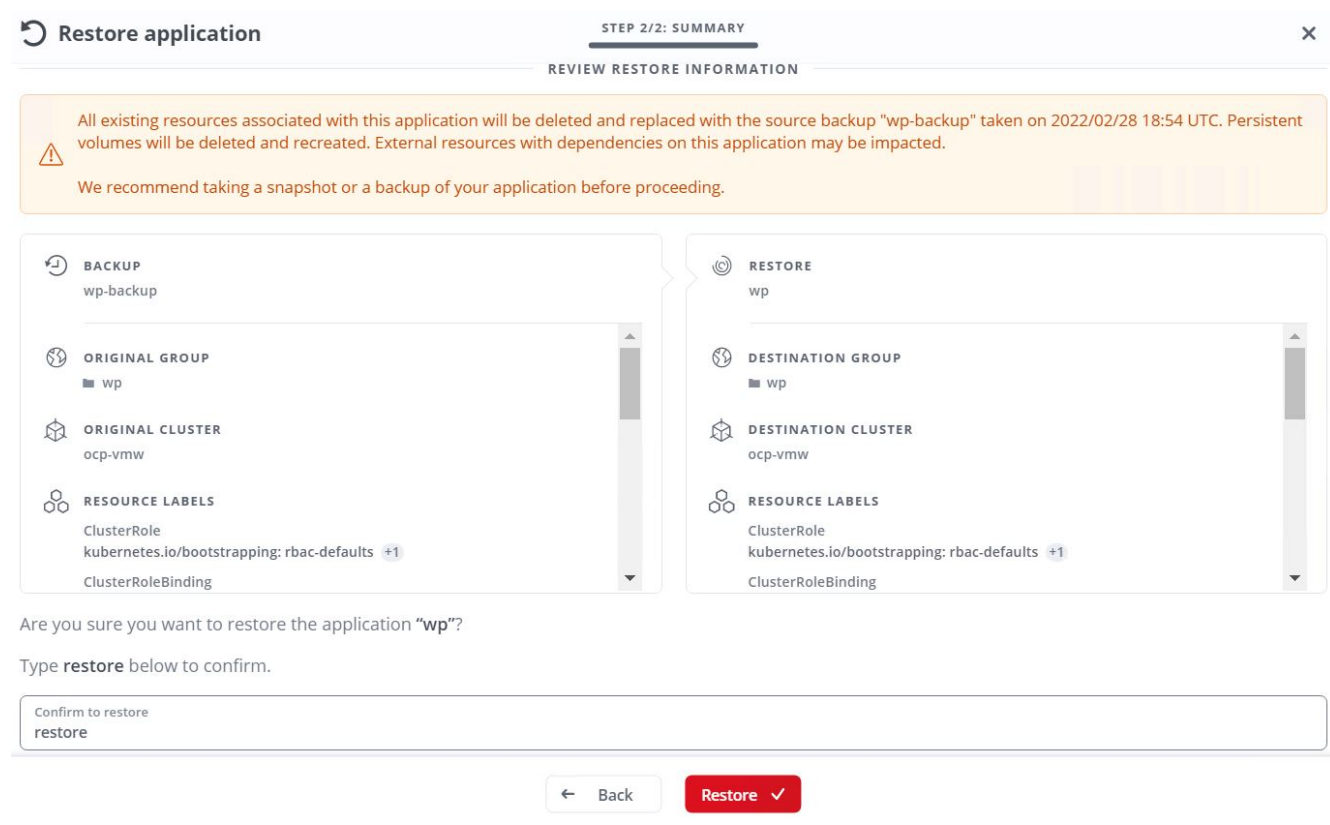

4. La nueva aplicación pasa al estado de restauración mientras Astra Control Center restaura la aplicación en el clúster seleccionado. Una vez que todos los recursos de la aplicación son instalados y detectados por Astra, la aplicación pasa al estado disponible.

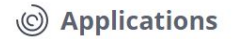

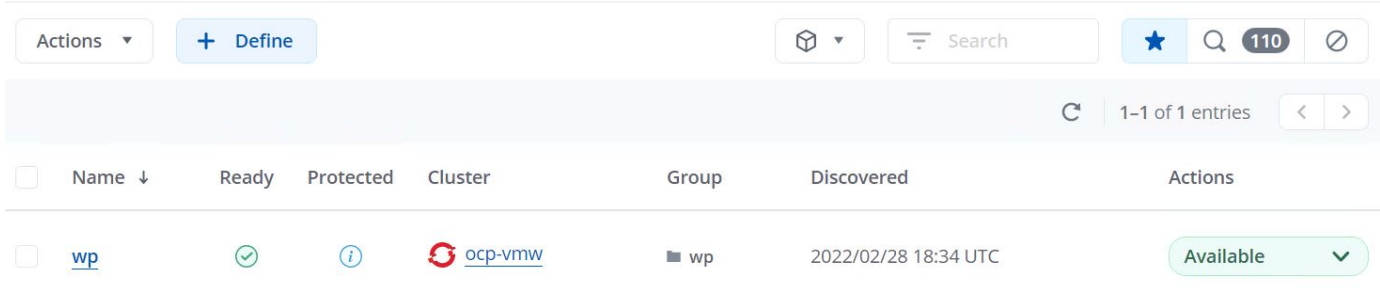

### **Clonar una aplicación**

Es posible clonar una aplicación en el clúster de origen o en un clúster remoto para fines de desarrollo/pruebas o protección de aplicaciones y recuperación ante desastres. La clonado de una aplicación dentro del mismo clúster en el mismo back-end de almacenamiento utiliza la tecnología FlexClone de NetApp, que clona las RVP de forma instantánea y ahorra espacio de almacenamiento.

1. Para clonar una aplicación, vaya a la ficha aplicaciones > administradas y haga clic en la aplicación en cuestión. Haga clic en el menú desplegable junto al nombre de la aplicación y haga clic en Clonar.

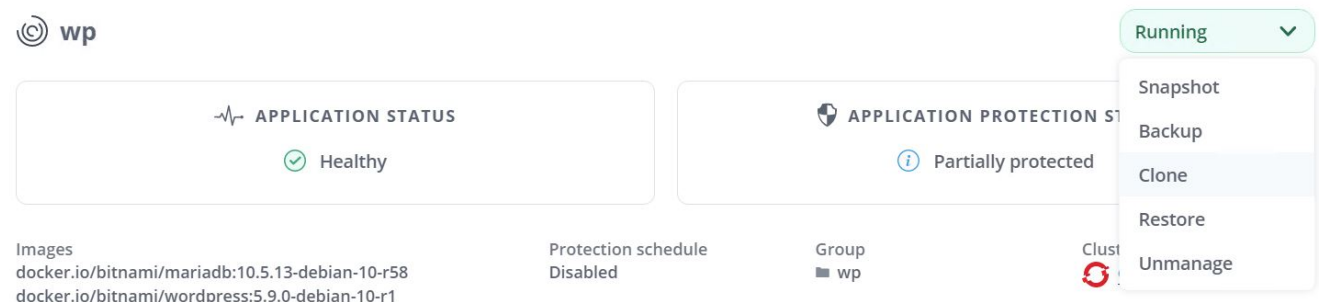

2. Introduzca los detalles del nuevo espacio de nombres, seleccione el clúster al que desea clonarlo y elija si desea clonarlo desde una copia de Snapshot existente o un backup o el estado actual de la aplicación. A continuación, haga clic en Siguiente y en Clonar en el panel de revisión una vez que haya revisado los detalles.

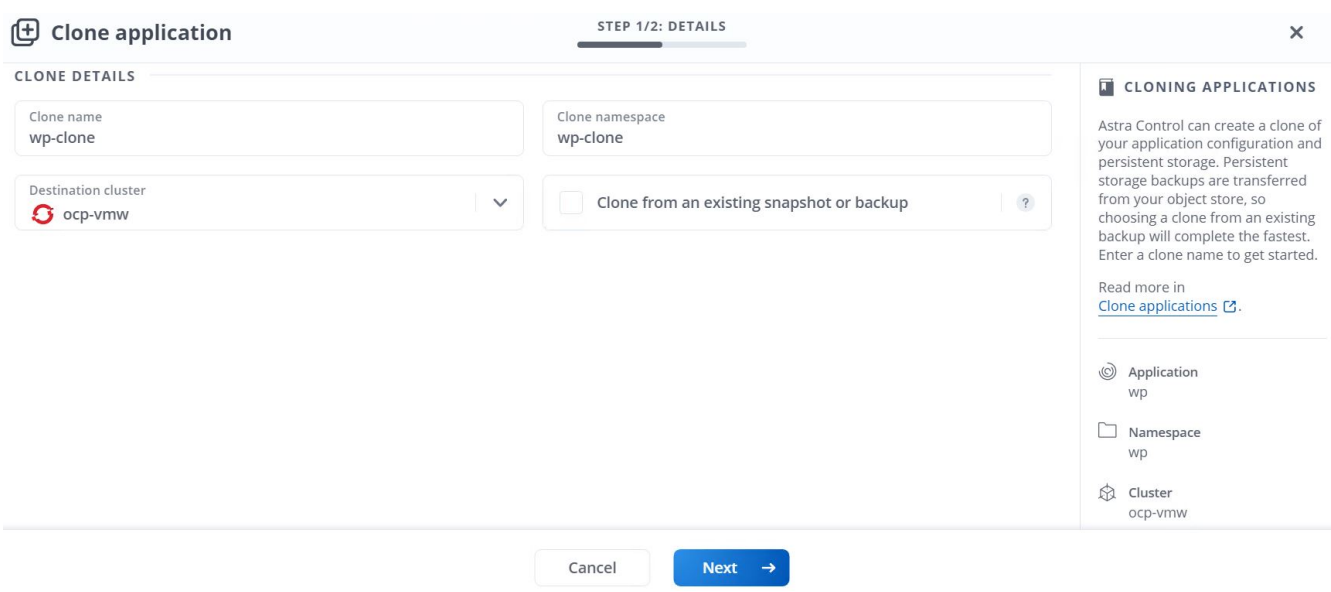

3. La nueva aplicación pasa al estado de descubrimiento mientras Astra Control Center crea la aplicación en el clúster seleccionado. Una vez que todos los recursos de la aplicación son instalados y detectados por Astra, la aplicación pasa al estado disponible.

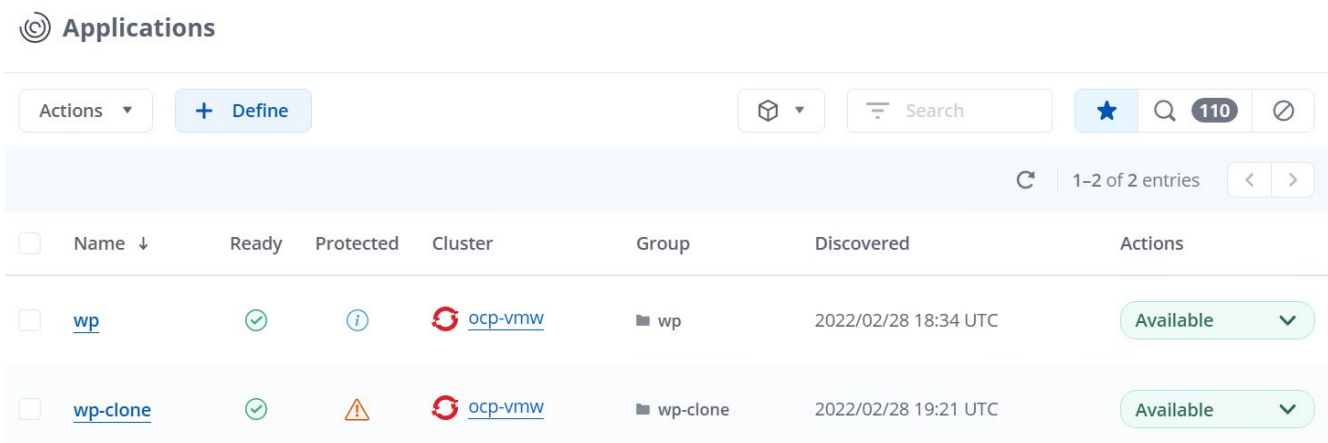

### **Información de copyright**

Copyright © 2024 NetApp, Inc. Todos los derechos reservados. Imprimido en EE. UU. No se puede reproducir este documento protegido por copyright ni parte del mismo de ninguna forma ni por ningún medio (gráfico, electrónico o mecánico, incluidas fotocopias, grabaciones o almacenamiento en un sistema de recuperación electrónico) sin la autorización previa y por escrito del propietario del copyright.

El software derivado del material de NetApp con copyright está sujeto a la siguiente licencia y exención de responsabilidad:

ESTE SOFTWARE LO PROPORCIONA NETAPP «TAL CUAL» Y SIN NINGUNA GARANTÍA EXPRESA O IMPLÍCITA, INCLUYENDO, SIN LIMITAR, LAS GARANTÍAS IMPLÍCITAS DE COMERCIALIZACIÓN O IDONEIDAD PARA UN FIN CONCRETO, CUYA RESPONSABILIDAD QUEDA EXIMIDA POR EL PRESENTE DOCUMENTO. EN NINGÚN CASO NETAPP SERÁ RESPONSABLE DE NINGÚN DAÑO DIRECTO, INDIRECTO, ESPECIAL, EJEMPLAR O RESULTANTE (INCLUYENDO, ENTRE OTROS, LA OBTENCIÓN DE BIENES O SERVICIOS SUSTITUTIVOS, PÉRDIDA DE USO, DE DATOS O DE BENEFICIOS, O INTERRUPCIÓN DE LA ACTIVIDAD EMPRESARIAL) CUALQUIERA SEA EL MODO EN EL QUE SE PRODUJERON Y LA TEORÍA DE RESPONSABILIDAD QUE SE APLIQUE, YA SEA EN CONTRATO, RESPONSABILIDAD OBJETIVA O AGRAVIO (INCLUIDA LA NEGLIGENCIA U OTRO TIPO), QUE SURJAN DE ALGÚN MODO DEL USO DE ESTE SOFTWARE, INCLUSO SI HUBIEREN SIDO ADVERTIDOS DE LA POSIBILIDAD DE TALES DAÑOS.

NetApp se reserva el derecho de modificar cualquiera de los productos aquí descritos en cualquier momento y sin aviso previo. NetApp no asume ningún tipo de responsabilidad que surja del uso de los productos aquí descritos, excepto aquello expresamente acordado por escrito por parte de NetApp. El uso o adquisición de este producto no lleva implícita ninguna licencia con derechos de patente, de marcas comerciales o cualquier otro derecho de propiedad intelectual de NetApp.

Es posible que el producto que se describe en este manual esté protegido por una o más patentes de EE. UU., patentes extranjeras o solicitudes pendientes.

LEYENDA DE DERECHOS LIMITADOS: el uso, la copia o la divulgación por parte del gobierno están sujetos a las restricciones establecidas en el subpárrafo (b)(3) de los derechos de datos técnicos y productos no comerciales de DFARS 252.227-7013 (FEB de 2014) y FAR 52.227-19 (DIC de 2007).

Los datos aquí contenidos pertenecen a un producto comercial o servicio comercial (como se define en FAR 2.101) y son propiedad de NetApp, Inc. Todos los datos técnicos y el software informático de NetApp que se proporcionan en este Acuerdo tienen una naturaleza comercial y se han desarrollado exclusivamente con fondos privados. El Gobierno de EE. UU. tiene una licencia limitada, irrevocable, no exclusiva, no transferible, no sublicenciable y de alcance mundial para utilizar los Datos en relación con el contrato del Gobierno de los Estados Unidos bajo el cual se proporcionaron los Datos. Excepto que aquí se disponga lo contrario, los Datos no se pueden utilizar, desvelar, reproducir, modificar, interpretar o mostrar sin la previa aprobación por escrito de NetApp, Inc. Los derechos de licencia del Gobierno de los Estados Unidos de América y su Departamento de Defensa se limitan a los derechos identificados en la cláusula 252.227-7015(b) de la sección DFARS (FEB de 2014).

### **Información de la marca comercial**

NETAPP, el logotipo de NETAPP y las marcas que constan en <http://www.netapp.com/TM>son marcas comerciales de NetApp, Inc. El resto de nombres de empresa y de producto pueden ser marcas comerciales de sus respectivos propietarios.